Copyright 1997, 1999 - Remote Processing Corporation. All rights reserved. However, any part of this document may be reproduc ed with Remote Proce ssing cited as the source.

The con tents of this ma nual and the sp ecifications her ein may change without notice.

### **TRADEMARKS**

 $RPBASIC-52<sup>TM</sup>$  is a trademark of Remote P rocessing Corpor ation.

PC SmartLINK® is a trademark of Octagon Systems Corpor ation.

BASIC-52© is a trademark of Intel Corpor ation.

### **NOTICE TO USER**

The information contained in this manual is believed correct. However, Remote Pr ocessing assumes no responsibility for any of the circuits described herein, conveys no license under any patent or other right, and make no repre sentations that the circuits are free from patent infringement. Rem ote Processing makes no representation or warr anty that such applications will be suitable for the use specified without further testing or modification. The user must make the final determination as to fitness for a particular use.

Remote Pr ocessing Corporation' s general policy does not recommend the use of its products in life support applications where the failure or malfunction of a component m ay directly threaten life or injury. It is a Condition of Sale that the user of Remote Processing products in life support applications assum es all the risk of such use and indemn ifies Remote Pr ocessing against all damages.

**Remote Processing Corporation 79 75 E. Harvard Ave. Denver, Co 802 31 USA T el: (303) 690 - 1588 Fa x: (303) 690 - 1875 w w w .rp3 .com**

P/N 1366 Revision: 2.8

# **TABLE OF CONTENTS**

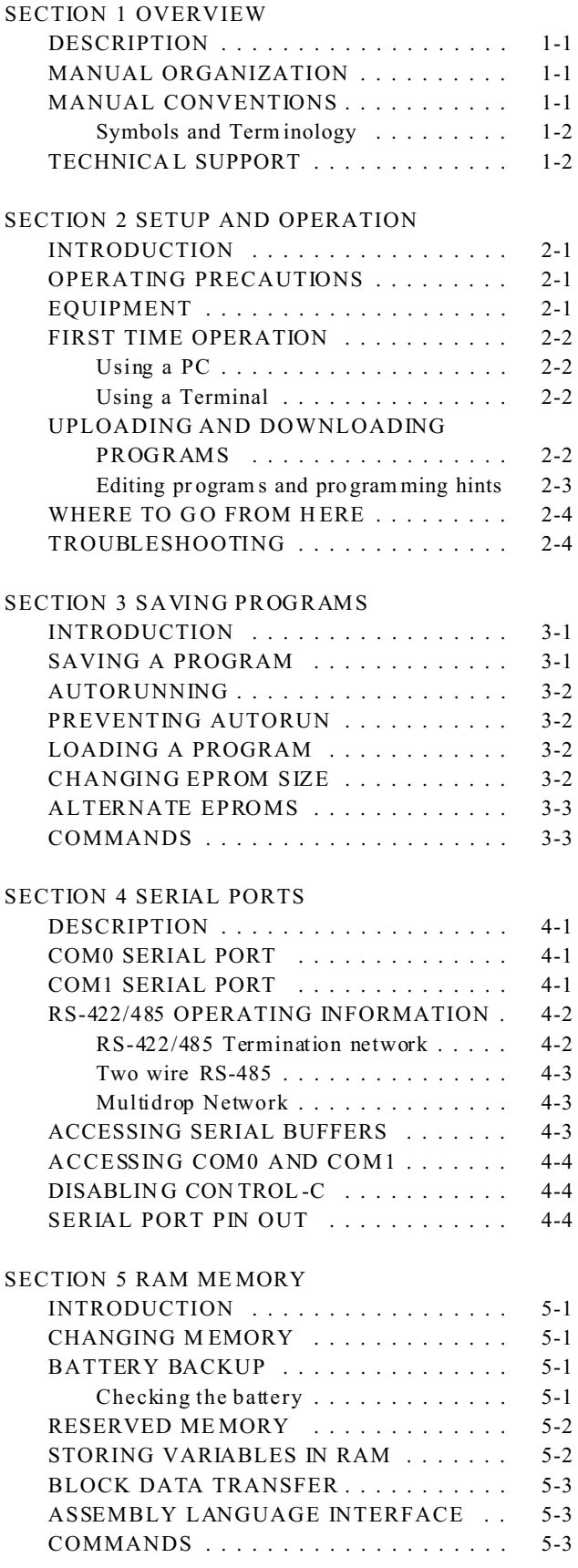

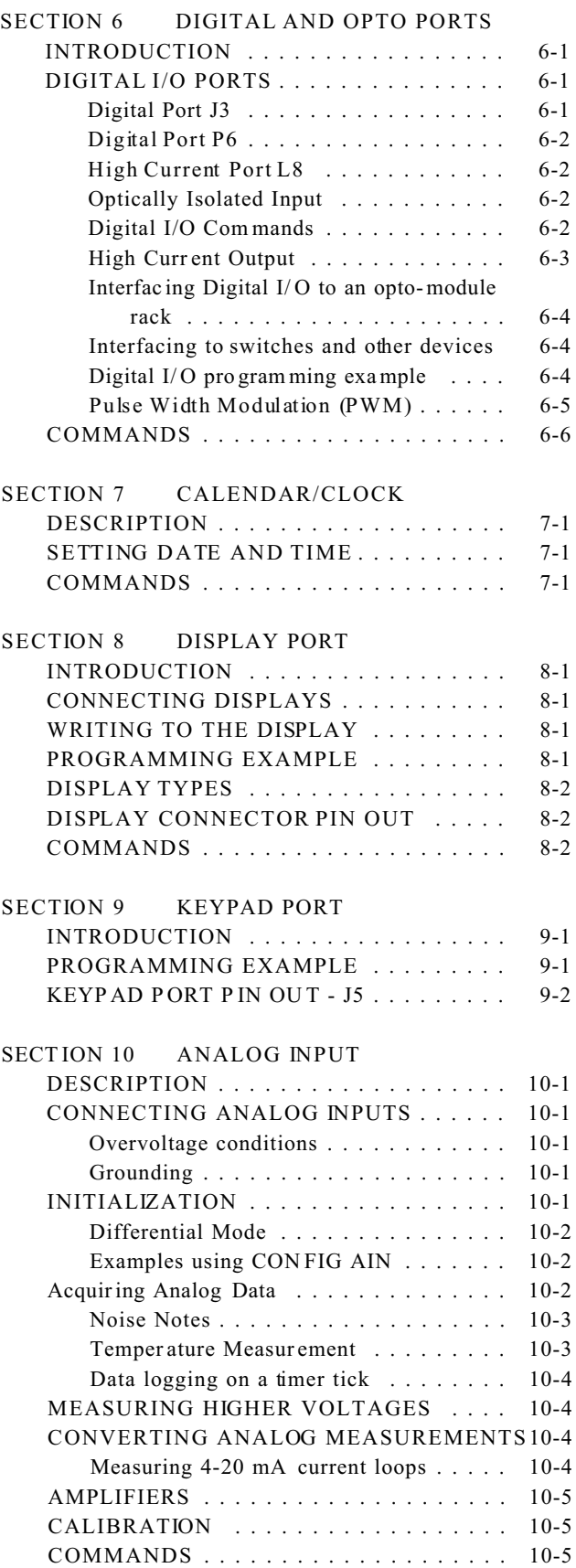

# **TABLE OF CONTENTS**

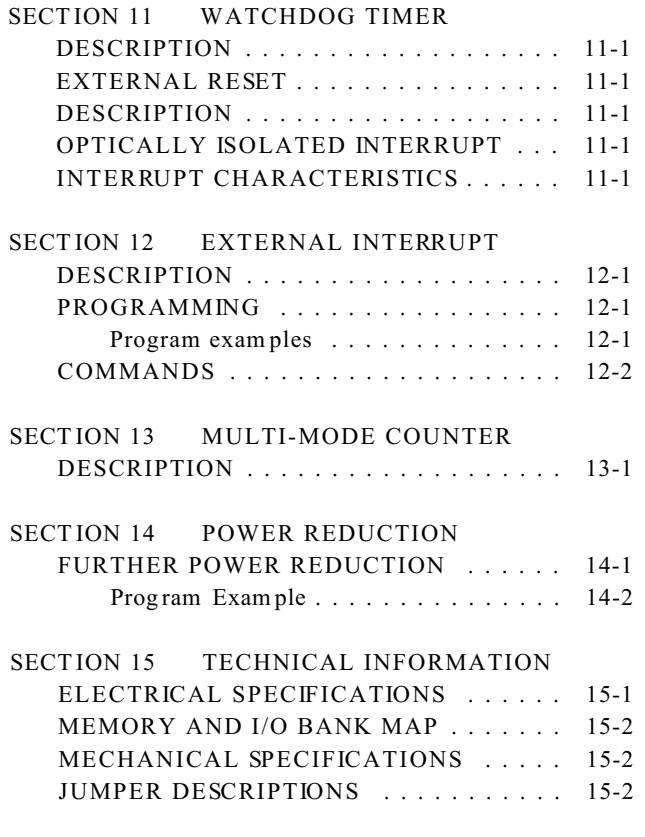

## **SOFTWARE REVISION HISTORY**

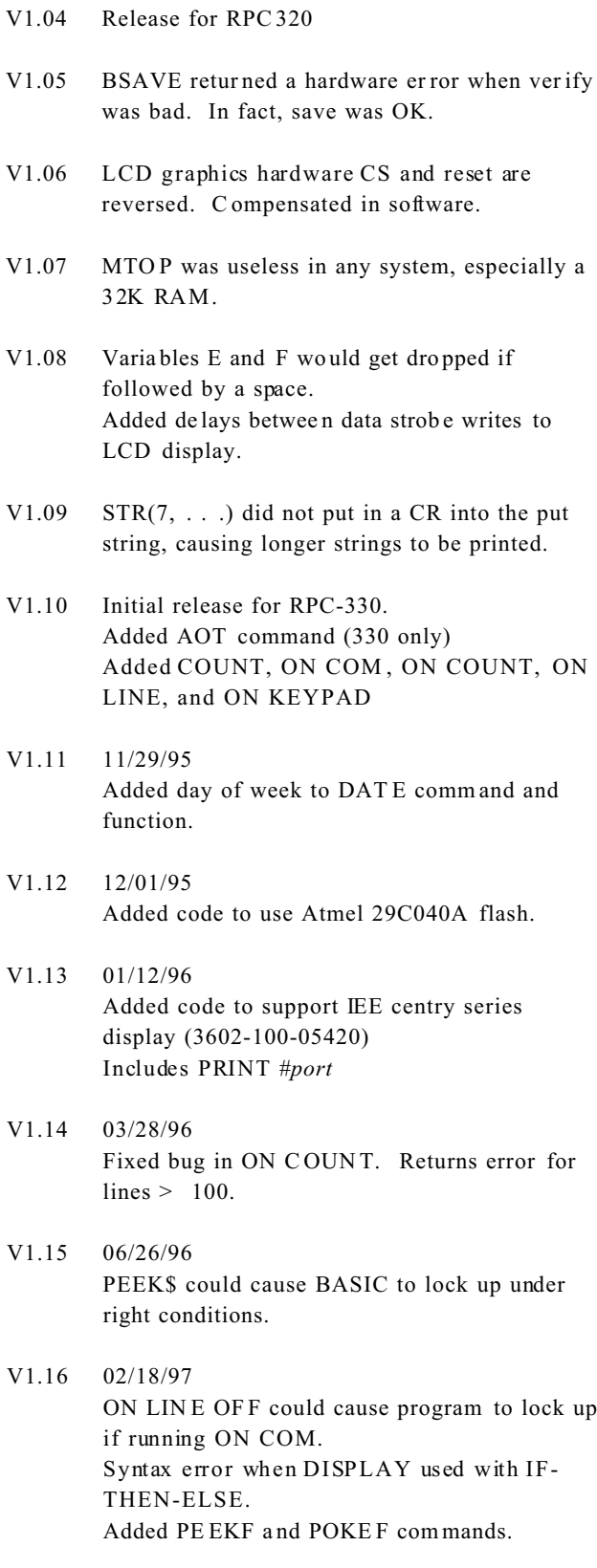

### **DESCRIPTION**

The RP C-320 is an embed ded controller with a built in Basic language. Several featur es make it suitable as a stand alone un it:

Built in RPBASIC-52 programm ing language supports hardware using single commands. On card flash EPROM programm er can save up to 8 progr ams to 62K , or about 500K tota l.

 High speed multimode counter accepts quadrature or single inputs. Program mable for up/dow n, binary, divide-by-N, X1, X2 or X4 quadr ature counting.

 LCD charac ter and gr aphic display a nd keypad p orts for operator interface.

Two R S-232 serial ports, one of which is configurable for RS-422/485.

Watchdog timer resets card if a program "crashes".

 34 digital I/O lines, 9 of which are high curre nt outputs. 24 of these lines can connect to an opto rack or o ther TTL devices.

 Eight channel, 12 bit resolution analog to digital converter. Configurable operational amplifiers allow you to signal condition inputs or measure temperature.

 32K, 128K, or 512K RAM battery backable to save process variables and other data when power is off.

32K or 512K flash EPRO M to save program s and data.

The RPC -320 uses an 80C320 CPU operating at 22.1184 Mhz. It can operate stand alone or on a network using the RS-485 port. Its 4. 7" x 7. 0" size with 4 mounting holes makes it easy to mount in a NEMA box. Compactness is enhanced by on-board analog and digital terminal strips.

RPBA SIC-52 p rogr amm ing language is standard . T his language is a version of the original Intel BASIC-52. It was modified for the RPC -320 for c ontrol, data acquisition applications, and on board har dware fea tures.

Program development can take place on your PC, using your word processor, or on the RPC-320. Programs

from your PC are downloaded using a serial communication program.

### **MANUAL ORGANIZATION**

This manual pro vides all the infor mation r equired to install, c onfigure , an d opera te the RPC-320. Using this manual you will be able to:

Interface the RPC-320 to your IBM compatible PC or terminal.

Understand the operation of the RPC-320 hardware using RPBASIC-52 programming software.

This manual assumes you are fam iliar with some type of BASIC progr amming software. The syntax used by RPBASIC-52 is similar to BASIC-52. If you are not experie nced with a ny BASIC softwar e, y ou may w ant to refer to books and training program s available through your local book store. The *BASIC-52 Programm ing Manual* has information and examples for the original commands. Comm ands unique or modified by RPBA SIC-52 a re in the Software Supplement in this manua l.

Each chapter or section is written to first provide an overview. Then, m ore specific information is provided. Each chapter has some examples using Basic. A summary of related hardware commands is at the end of most chapters.

### **MANUAL CONVENTIONS**

Information appearing on your screen is shown in a different type.

#### Example:

RPBASIC-52 V1.0 Copyright Intel (1985) and Remote Processing Bytes free: 27434

#### **Symbols and Term inology**

*NOTE:* Text under this heading is helpful information. It is intended to act as a reminder of some operation or interaction with another device that may not be obvious.

#### *WARNING:*

Information under this heading warns you of situations which might cause catastrophic or irreversible damage.

- W[-] Denotes jump er block pins.
- < xxx> Paired angle brackets are used to indicate a specific key on your keyboard. For example < esc> means the escape key.

BASIC uses the decimal convention for designating addresses and data. There are times when hexadecimal notation is mo re conv enient to use. Notation use d in this manual and BASIC-52 is the ' H' character after the number. 8CH stands for 8C hexa decimal.

### **TECHNICAL SUPPORT**

If you have a question about the RPC-320 or RPBASIC-52 and can' t find it in this manual, call us and ask for technical supp ort. Technic al support hours ar e 9 AM to 4 PM mountain time.

When you call, please have your RPC-320 and *BASIC-52 PROGRAMMING MANUAL* ready. Many times it is helpful to know what the RPC-320 is used for, so please be ready to describe its application as well as the problem.

Phone: 303-690-1588 FAX: 303-690-1875

The RPC -320 uses a Dallas Semiconductor DS80C320 processor. Additional information can be obtained from Dallas Semiconductor (214-450-0448, F AX 214-450 0470), or your distributor.

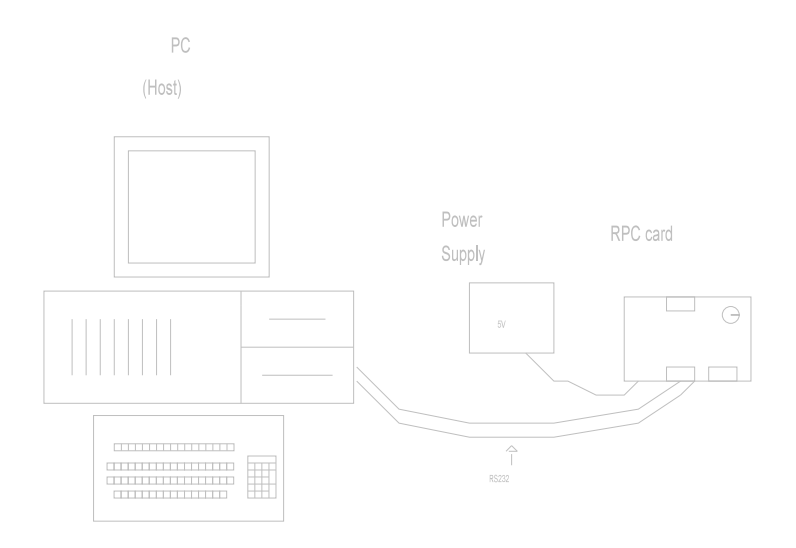

**Figure 1-1 System layout**

## **SETUP AND OPERATION SECTION 2**

### **INTRODUCTION**

The RPC -320 is ready to program as soon as you connect it to a ter minal or PC a nd apply pow er. This chapter describes what is needed to get a sign- on message and begin program ming.

Requirements for uploading and downloading programs are discu ssed. A "W here to go from here" section tells you what chapters to refer to in order to use the various capabilities of the RPC-320. Finally, a troubleshooting section helps out on the most com mon pro blems.

### **OPERATING PRECAUTIONS**

The RPC -320 is designed to handle a wide variety of temperature ranges at low power. These characteristics requir e using CM OS com ponents. CM OS is static sensitive. To avoid damaging these c omponents, observe the following precautions before handling the RPC-320.

1. Ground yourself before handling the RPC -320 or plugging in cables. Static electricity

can easily arc through cables and to the card. Simply touching your PC before you touch the card can greatly reduce the amount of static.

2. Do not insert or remove components when power is applied. While the card is  $a + 5$  volt only system, other voltages generated on the card which affect other com ponents.

### **EQUIPMENT**

You will need the following equipment to begin using the RPC-320:

RPC-320 embedded controller PC w ith a serial port and com munications program or a Terminal VTC -9F ser ial cable + 5, 2 00 ma po wer su pply

Refer to *Chapter 4, SERIAL PORTS* , for w iring information to make your own serial cable.

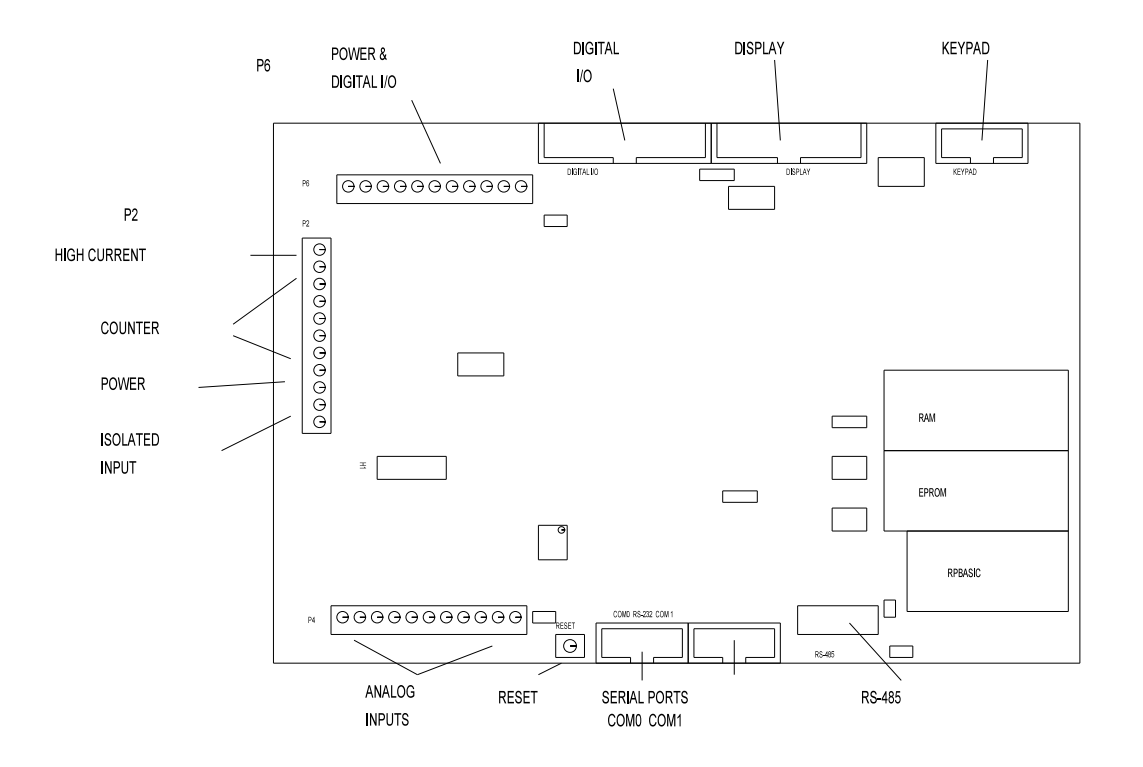

**Figure 2-1 Connector location and function**

## **SETUP AND OPERATION SECTION 2**

#### **FIRST TIME OPERATION**

Become familiar with the locations of connectors before getting started. See Figure 2-1.

RPC -320 jump ers have been set at the fa ctory to op erate the system immediately. F or first time operation, do not install any connectors or parts unless specified below. Jumpers sho uld be kept in default positions.

#### 1. Connect power.

The RPC-320 needs  $+ 5 \pm 0.25$  volts at 100 ma. Any w ell regulate d supply that supp lies this will work. Be careful when using "switching" power supplies. Some of the se supplies do not regulate properly unless they are adequately loaded. Don' t forget that power requirements increase when opto modules a re used. G4 opto m odules re quire up to 20 ma each.

Make sure pow er is off. Connect the power supply to one of the appropriately marked terminals on the RPC-320. There two power connectors: P2 and P 6. Either one may be used to connect power.

2. Hook up to a PC or terminal.

You can use either a PC or CRT term inal to program the RPC-320. Connect one end of the VTC-9F connector to the 10 pin COM 0 port on the RPC-320. Refer to Figure 2-1 for connector location.

#### **Using a PC**

Connect the VTC-9F serial cable to the PC's COM1 or COM 2 port. Y ou may need a 9 pin male to 25 pin fema le adapter. T he VTC-9F is designed to plug directly into the 9 pin serial port connector on a PC.

Start up your serial communication program. Set comm unication par ameters to 9600 baud , 8 da ta bits, no parity, 1 stop.

#### **Using a Terminal**

Follow your term inal instructions to set the baud rate to 9600 baud, 8 data bits, no parity, and 1 stop. You may need a 9 pin male to 25 pin male adapter to connect the VTC-9F.

3. Power up.

Turn on your pow er supply. On pow er up a copyright message is printed.

RPBASIC-52 V1.09 RPC-320 Copyright Remote Processing (1994) Bytes free: 63740

65,536 bytes of additional expanded memory detected 512K byte EPROM installed

If a nonsense message appears, your terminal or PC may not be set to the appropriate communication parameters. If the system still does not respond, refer to *TROUBLESHOOTING* later in this chapter.

The sign on message may differ based on the RAM and flash EPROM installed.

4. Testing.

The system is now in the "imme diate mode" and is ready for you to start program ming. T ype the following program:

10 FOR X=0 TO 2 20 PRINT "Hello ", 30 NEXT 40 PRINT

Now type RUN. The system will display:

Hello Hello Hello READY

>

Terminate a program by typing  $a < C$ tr $> C$ .

### **UPLOADING AND DOWNLOADING PROGRAMS**

Downloading program s means transferring them fr om your PC (or terminal) to the RPC-320. Uploading means transferring them from the RPC -320 back to the PC. This section explains how to do both of these procedures using generalized instructions for terminal programs (Procomm , Windows Ter minal, etc.)

When uploading or downloading files, select ASCII text format. XMODEM, YMODEM, or other formats are not used.

RPBASIC-52 does not know w hen you are typing in a progr am or if something else (laptop or mainfr ame) is

## **SETUP AND OPERATION SECTION 2**

sending it char acters. The upload and download file does not conta in any special c odes; th ey are sim ply ASCII cha racters.

Uploading programs is simply a process of receiving an ASCII file. Y ou or your progr am simply need to send "LIST" to receive the entire program. The default baud rate (960 0) is rather high. The RP C-320' s baud ra te is changed using the CONF IG BAUD command.

Downloading a program requires transmitting an ASCII file. As you type in (or download) a line, RP BASIC-52 tokenizes, or com piles, that line. The time to do this depends upon its complexity and how many lines of code have been entered.

RPBASIC-52 m ust finish compiling a line before starting the next one. When a line is compiled, a "> " character is sent. This should be your terminal progra ms pacing character for dow nloading.

If your communications program cannot look for a pacing prompt, set it to delay transmission after each line is sent. A 100 ms delay is usually adequate, but your program may be long and complex and require more time. A r esult of a short transmission time is missing or incomplete pro gram lines.

#### **Editing programs and program ming hints**

Files uploaded or downloaded are simply ASCII DOS text files. No special characters or control codes are used. You m ay create and edit programs using your favorite word processor or editor. Just be sure to save files in DO S text form at.

A technique used to further program documentation and reduce code space is the use of comments in a downloaded file. For example, you could have the following in a file written on your editor:

REM Check position

REM Read output from the pot and REM calculate the position

2200  $a = \text{ain}(0)$ :REM Get position

The first 3 comments downloaded to the RPC -320 are ignored. Similarly, the empty lines between comments are also ignored. Line 2200, with its comment, is a part of the program and could be listed. The major penalty by writing a program this way is

increased download time.

Notice that you can w rite a progr am in lower case characters. RPBASIC-52 translates them to upper case.

Some program mers put "N EW" as the first line in the file. During debugging, it is common to insert "temporary" lines. This ensures that these lines are gone. Down loading time is increase d when the old progr am is still pre sent. If you like to wr ite progr ams in separate modules, you can dow nload them separately. Modules are assigned blocks of line numbers. Start up code might be from 1 to 999. Interrupt handling (keypad, serial ports) might be from lines 1000 to 1499. Display output might be from 1500 to 2500. The programmer must determine the number of lines required for each section.

RPBASIC-52 autom atically formats a line for minimum code space. For example, you could download the following line of code:

10 fora= 0to5

When you listed this line, it would appear as:

10 FOR A=0 TO 5

Spaces are displayed but not stored. The following line:

 $10$  for  $a = 0$  to 5

would be compressed and displayed as in the second example above. Spaces are removed. However, spaces as part of a remark or PRINT are not removed.

Instead of uploading and downloading programs, you can save them to the on card EPRO M. This is useful if you are using a terminal to write program s. Simply type SAVE. To retrieve a program, type LOAD.

### **WHERE TO GO FROM HERE**

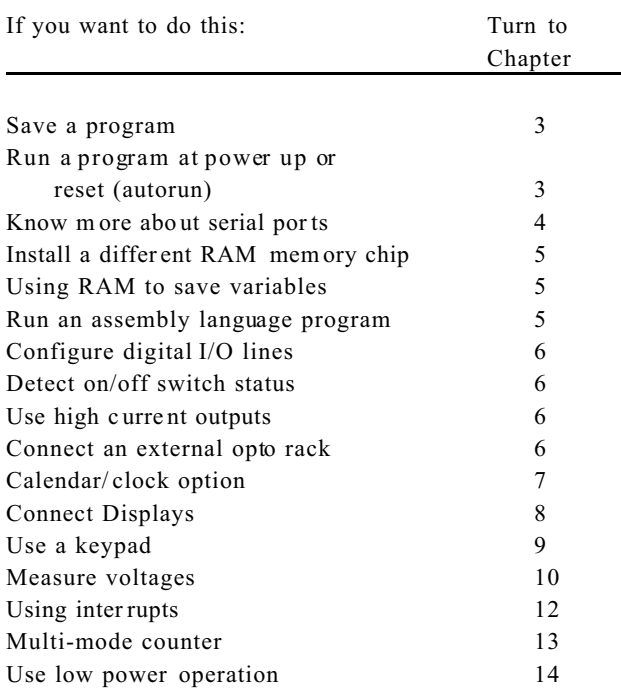

Refer to the table of contents for a more detailed listing.

### **TROUBLESHOOTING**

You would probably turn to this section because you could not get the sign on message. If you are getting a sign on message but can't enter characters, then read section 5 below. The following are troubleshooting hints when you can't get anything.

- 1. Check the power source. If it is below 4.65 volts at the input pow er terminal, the RPC-320 will reset. Power is  $5 \pm 0.25$  volts. Make sure it is a clean 5 volt source . If it dips in termittently to 4. 65 volts (due to switching noise or ripple), the card will reset for about 100 ms. If the noise is frequent enough, the card will be in per manent reset. Check U7, pin 8. If it is high (about 5 volts), then the card is in reset. T his line should be low (about 0 volts).
- 2. Check the COM 0 port (J3). Rem ove the connector from COM 0. Refer to the outline dra wing ear lier in this chapter. Connect an oscilloscope (preferred) or a voltmete r to pin 3 (T xd) and gr ound. Pin 3 should be -6 volts or more negative. (Pin 1 is designated by the  $\land$  symbol on the connector. Pin 3 is next to it, nearer the key opening.) If you have -6 volts or more, press the reset switch. If you have a scope

attached, you should see a burst of activity. With a volt meter, you should see a change in voltage. Using a Fluke 8060A set to measure A C, you should see a mom entary rea ding above 2 volts.

- 3. Install the serial cable and make sure the voltages and output activity are still there. Output is from pin 3 on the VTC-9F. If not, check to make sure something is not shorting the output.
- 4. Check the serial pa rameters on y our PC or termin al. They should be set to:

9600 baud, no parity, 8 data bits, 1 stop

5. If you are receiving a sign on me ssage but not ab le to enter characters, check U8, pin 4 for at least -6 volts. When it is near 0 volts, the terminal or PC's Tx line is not connected. When you press a character on the terminal or PC, you should see the voltage go positive. Check the serial cable. Transmitted signals from the PC or terminal are from pin 5 on the 10 pin IDC connector.

If all of this fails, call technical support listed in chapter 1.

### **INTRODUCTION**

Program s are stored in an EPRO M in socket U6. You can store one or more programs, depending upon EPROM size. A BASIC program can call another when a 512K byte EPROM is used.

Maximum program size that can be run at any one time is about 62K, not including space for variables. 32K bytes is the maximum program size when a 29C256 IC type is used to save a program.

A conservative rule to determine program memory requirements is one line requires 40 bytes. 32K bytes would stor e 800 lines of co de. Your application cou ld be significantly more or less, depending upon the number of comm ands/line, com ments, and pr int statements.

Despite the fact you may have a 128K or 512K RAM installed, the maximum progr am size RPBASIC-52 can run at one time is about 60K (including room for some variable storage). T he table below shows the maximum capacity, maximum number of program lines, program size at one time, and number of program s for an EPROM type.

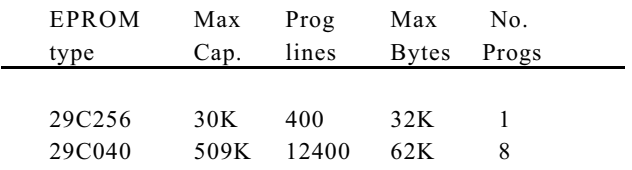

One program can call another using the EXECUTE *n* command. *n* is from 0 to 7, depending upon the EPROM type.

*NOTE:* When a program calls another, the old program is completely replaced. All variables and arrays are clear ed (set to 0).

To keep variables, you m ust save them before calling the new progr am. When the new program is running, these variables are restored. Use PEEK and P OKE to read and save numbers and strings. See *Chapter 5, STORING VARIABLES IN RAM* for more inform ation.

Binary data is saved and read from the EPR OM using BSAVE and BLOAD commands. The EP ROM has a limited number of write cycles (about 1000), so wr iting information should be kept to a minimum.

A flash EPROM is non-volatile (retaining data even when power is disconnected), having an unlimited number of read cycles and a limited number of write cycles (about  $1,000$ ). A program is not run from EPROM . It is transferred to RAM and run from there. Prog rams in RAM can be modified. They ar e saved to EPROM for execution later.

The RPC-320 can autorun on power up or reset by removing jumper (W9). W hen autorun is on, the program in EPROM segment 0 is loaded into RAM and begins to execute immediately.

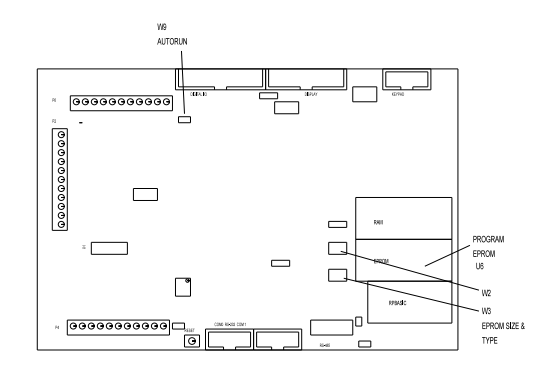

**Figure 3-1 W3 autorun jumper**

This chapter discusses saving programs to EPR OM  $(U 6)$ and program autoexecution.

### **SAVING A PROGRAM**

For this example, assume you wanted to save the following program:

20 FOR N= 0 TO 2 30 PRINT "Hello ", 40 NEXT 50 PRINT

If this progr am is not alr eady in, type it in now (or , if you prefer, use your own program).

Type in the following command:

**SAVE** 

RPBASIC-52 r esponds with:

 Saving 35 bytes Verifying --- OK

# **SAVING PROGRAMS SECTION 3**

The time it takes save a program depends upon the length and complexity of the program and flash EPROM type. Pr ogramm ing rate is roughly 600 bytes/second. If the program is not successfully saved to EPROM, an error message will appear.

Saving a program overw rites the previous one. There is no way to recover the old one since both occupy the same space.

Using SAVE without any parameters is the same as typing SAVE 0.

When a 128K (29C 010) or 5 12K (29C 040) EP ROM is installed in U6, the SAVE *segment* parameter is 0 or 1  $(128K)$  or  $0 - 7$  (512K). EXECUTE loads and runs the program in the segment specified by SAVE. A 32K (29C256) EPROM can run just one program.

Make the following modifications to the above program as instructed to see how one program can call another. There must be a 128K or 512K EPROM installed to run this code.

Add the following lines:

```
10 PRINT "Program segment 0"
60 EXECUTE 1
```
Now type:

SAVE 0

Now m odify lines 10 and 60 as follows:

10 PRINT "Pr ogram segme nt 1" 60 EXECUTE 0

Now type:

SAVE 1

To see the programs operate, type RUN. To stop program execution, press < Ctrl-C> .

You may notice there is a slight pause between the printed hello's and program segment number. This is the time it takes to clear memory and load the program. Loading and clearing take appr oximately 0.2 5 seconds in a very small program up to 1 second in a very large program.

#### **AUTORUNNING**

To autorun a program:

- 1. Make sure there is a program in EP ROM (from above). When using a 128K or 512K size EPROM, make sure the start up program was saved to segment 0.
- 2. Remove jumper W9.

Push the reset button. The program will run. If there are any errors, the progr am will stop (assuming you have not trapped them with ON E RROR) and display the error m essage. EX ECU TE n is used within any program to load and run another program. The EPROM size must be a 128K or 512K.

### **PREVENTING AUTORUN**

When troubleshooting a program, it's not always convenient for an autoexecute file to run. This is especially tr ue if the pro gram has been co nfigured to ignore the  $\leq$  ESC $>$  or  $\leq$  Ctl-C $>$  keys.

To prevent autorun, install jumper W9 before power up or re set.

### **LOADING A PROGRAM**

There are times when you may wish to tempor arily modify or otherwise test out a change to a program. Since the program is loaded into RAM in autorun, modifications are made without affecting the program in EPROM. Use the LOAD or LOAD *n* comm and to transfer the EPROM program to RAM.

If you find out that modifications are not desirable or did not work, you can restore the original program to RAM using the LOAD com mand.

## **CHANGING EPROM SIZE**

The RPC-320 can com e with a 32K or 512 K flash EPROM . The size may be changed at any time. Set W<sub>3</sub> according to the type/size.

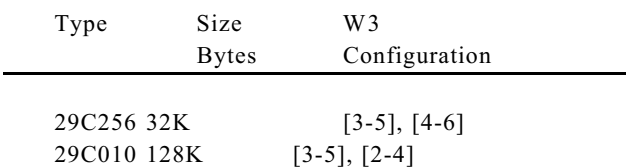

## **SAVING PROGRAMS SECTION 3**

29C040 512K [1-3], [2-4]

To change the EPRO M in U6, remove the IC and replace it with the new one. When installing a 29C256, pin 1 on the IC goes into socket pin 3. The top two rows of pins are empty.

### **ALTERNATE EPROMS**

Flash EPR OMs are more expensive than UV er asable or OTPs as of this writing. Large volume OEM' s may wish to use lower cost EPRO Ms.

Program development must use flash EPROM s. When a program is finished, the flash EP ROM is used as a master. Use an exter nal program to duplicate progr ams.

Jumper W2 is normally configured for flash EPROM  $(W2[3-5]$  and  $W2[4-6]$ ). For non-flash EPROMs, W2 is configured for [1-3] and [2-4]. Large volume OEM's should contact Remote Processing regarding preconfiguring W2 and W3 for your application.

#### **COMMANDS**

The following is a list of RPBASIC-52 commands used for saving, loading, and executing programs and data. These comm ands and functions are explained in the *Software Supplement* in this manua l.

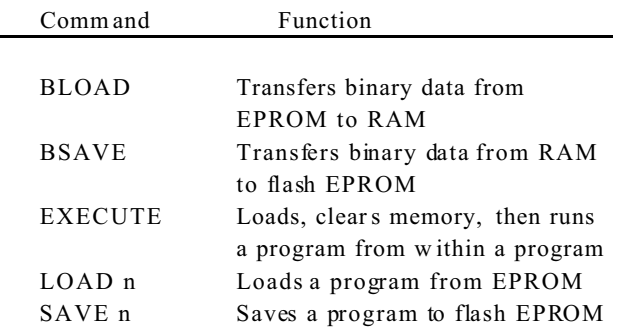

### **DESCRIPTION**

The RPC -320 has two serial ports that interface to a printer, terminal, RS-485 network, or other serial devices. This chapter describes their char acteristics and how to use them. Frequent references are made to commands listed in the *BASIC-52 Programm ing Manual* or *RPBASIC-52 Software Supplement* in this manua l. Please refer to these manuals for m ore information about these comm ands.

Serial por ts are num bered COM 0 and COM1. COM 0 is RS232 only and is used for progr am deve lopment. During run time, it can be used for other functions. COM 1 is a general purpose port and is jumperable for RS-232 or RS-422/485.

Each port has a 256 character interr upt driven input and output buffer. This allows sending characters without slowing down program execution. How ever, if the PRINT buffer fills, program execution is suspended until all PRINT char acters are in the buffer. Both ports have a 256 character input buffer. When more than 256 characters are r eceived, excess ones are ignored.

CON FIG BAU D controls baud rate and RS-232/485 mode (COM1 only).

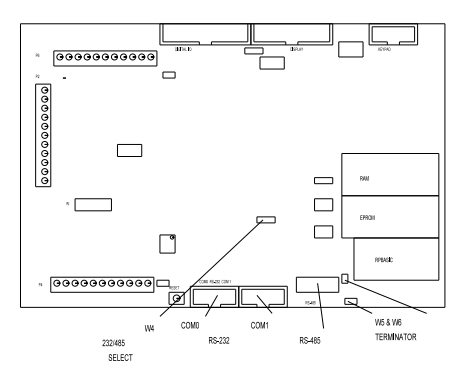

**Figure 4-1 Serial port and jumper locations**

ON COM\$ is useful when data is sent in packets. This multitasking command branches to a BASIC subroutine when a sp ecific char acter or number of chara cters is received.

Another useful function is STR. Strings can be formatted, analyzed for length and content. When used in conjunction with ON COM \$, networking over RS-485 is much easier than with the original BASIC-52.

### **COM0 SERIAL PORT**

This port uses a VTC-9F serial cable to connect external serial devices to the port. The cable consists of a 10 pin IDC connector wired one-to-one to a DB-9 connector. Line 10 is simply cut off. The pin out is designed so it plugs directly into the 9 pin serial port connector on a PC.

CTS is a output and is set to high on power up. Norm ally, this tells the other device to send data. The CTS line is set high or low to hold off communication. The sending device must have a RTS input. L ine 400 sets CTS high and 500 sets it low, or to hold off.

```
400 LINEB 5,0,(LINEB(5,0) .AND. 247)
500 LINEB 5,0,(LINEB(5,0) .OR. 8)
```
COM 0 is normally used for program ming. D uring run time it may be used as a general purpose serial port. When used for programming or with the INPUT statement, it will accept ASCII character values from 0 to 127. When used with the GET function, it will return ASCII values from 0 to 255.

### **COM1 SERIAL PORT**

COM 1 is either an RS-232 or RS-422/ 485 port. A VTC-9F serial cable, descr ibed above, is used for RS-232 level communications. RS-485 is from screw terminals. COM 1 has 2 hardw are handshaking lines, CTS and RT S.

RTS is an input to the card. When RTS to the card is low, it usually indicates the sender does not want any data sent to it. The status of this port is read by the LINEB statement. The example below retur ns a status of the RTS line:

100 B = LINEB $(5,1)$  .AND. 32

If  $B = 32$ , the sender is not requesting information and nothing further should be printed.

The CT S line may be set high or low to hold off communication from a se nding device. The sender must recognize the CTS line. Line 400 sets CTS high and 500 sets it low, or to hold off.

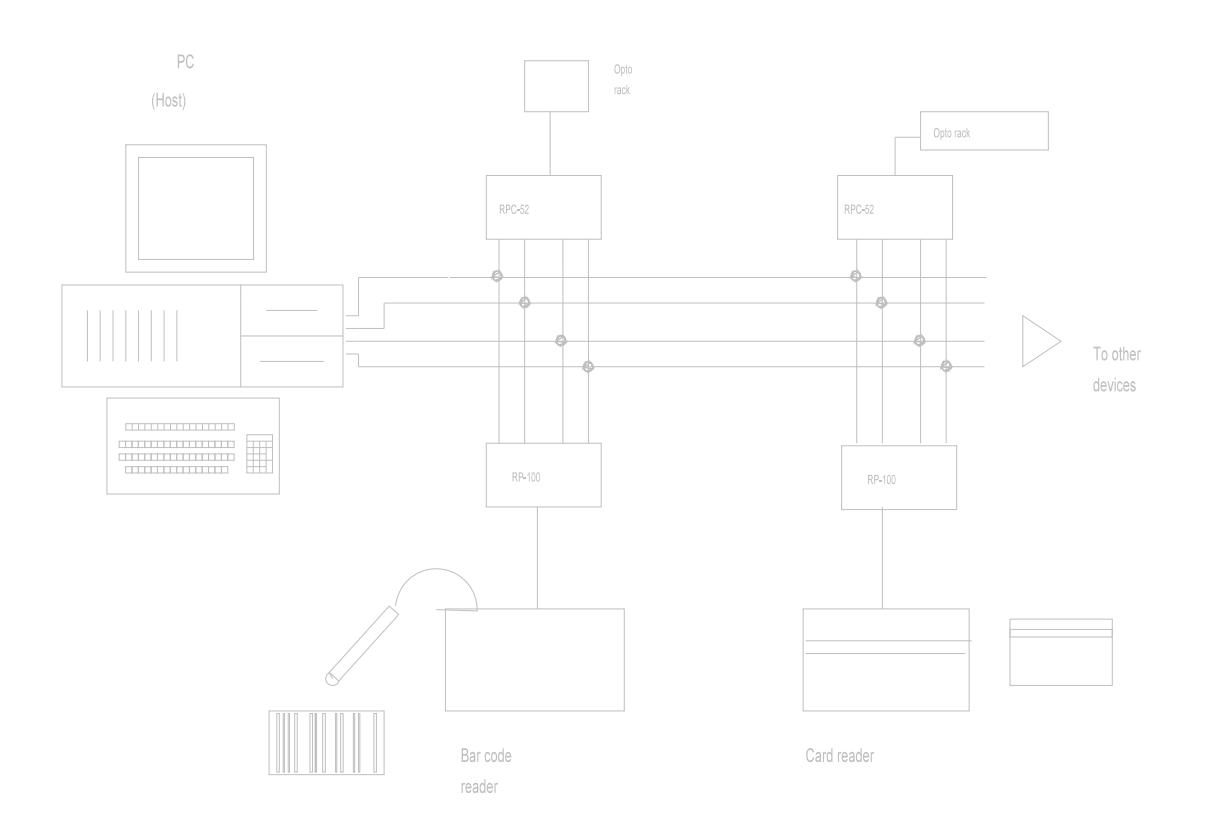

#### **Figure 4-2 Network diagram**

400 LINEB 5,0,(LINEB(5,0) .AND. 251) 500 LINEB 5,0,(LINEB(5,0) .OR. 4)

Jumper W 4 determines if COM 1 receive is RS-232 or RS-422/485.

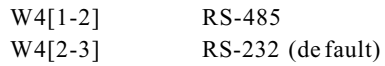

COM1 default is RS-232. Use the CONFIG BAUD statement to set the software to RS-422 or RS-485. When set to RS-422, the transm itter is always on. RS-485 mode turns on the transmitter only when sending.

#### **RS-422/485 OPERATING INFORMATION**

#### **RS-422/485 Termination network**

When the RPC-320 is the last physical unit on a network (RS-485), or it is the only unit (RS-422), the receiver must be terminated to prevent ringing. Jumper block W5, 6 installs or removes this network. Insert a jumper in W5 and W6 to install the network terminator.

Only one slave device on a RS-485 network should have a terminator installed. The host transmitter shou ld also have a 100 ohm resistor in series with a 0.1 m fd capacitor. T he term inator on the RPC -320 includes p ull up and pull down resistors to prevent lines from floating and generating er roneous char acters.

#### **Two wire RS-485**

The RS-485 port on the RPC-320 is set up for 4 wire mode. 2- wire mode causes transmitted data to be received. To use the RPC-320 is this mode, your code should "flush" the received data or otherwise remove transmitted information.

Mechanically, to make a 2- wire system, simply connect T+ to R+ and T- to R-. M ake sure CON FIG BAUD is set up for RS-485 mode.

#### **Multidrop Network**

You can use the RPC-320 in a m ultidrop network by using CO M1' s RS-422/ 485 port. You can c onnect up to 32 units (including other RPC-320's) over a 4,000 foot range.

Figure 4-2 shows an exam ple of a multidrop network. This networ k includes a host and one or m ore devices. The host transmits data packets to all of the devices, or nodes, in the network. A data packet includes an address, com mand, data, and a checksum. See figure 4- 3. The packe t is received by all devices, and ignored by all except the one addressed.

The relationship described below between nodes and the host is a maste r-slave. The host dir ects all communication. Nodes "do not speak unless spoken to". Peer to peer com munication, while possible with the RPC-320, is not discussed here.

There are many communication protocols. For this example, a protocol might look som ething like this:

> 22M B1

The protocol starts with the  $\leq$  cr $>$  character. This character synchronizes all units and alerts them that the next few characters coming down are address and data. In this case, " $> 22$ " is the units address. "M" is the comm and and " B1" is the ch ecksum. T he comm and is terminated with  $a < cr$  character.

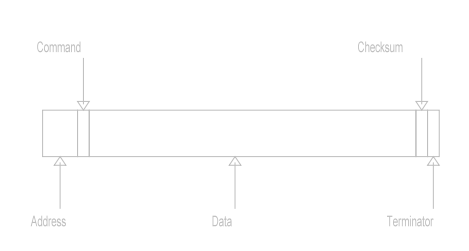

**Figure 4-3 Data packet**

The response depends upon the nature of the command. Suppose the command M means "return a digital I/O port status". T he RPC-320 could rea d the port and respond with  $AA2 < cr$ . The first A is an acknowledge, that is no errors were detected in the message. The data, A 2, is a hex number and is broken down as follows:

Bit/line 7 6 5 4 3 2 1 0 Status 1 0 1 0 0 0 1 0 = A2

Lines 1, 5 and 7 are high while the others are low.

The following program fragment uses ON C OM\$ and STR in a network environment. ON COM\$ generates an interrupt when  $a < CR$  is received. The interrupt progr am uses a STR fun ction to deter mine if the da ta packet was addressed to this card.

```
10 STRING 200,20
20 ON COM$ 1,0,13,1000
30 \; \text{$}(1) = \text{''}>05"
     .
     .
     .
1000 \; $(0) = COM$(1)
1010 A = STR(8, \xi(0), \xi(1))1020 IF A = 0 THEN RETURN
     .
     .
```
Line 20 sets up ON COM\$ to interrupt on  $a < CR$  and branch to line 1000. Line 30 sets up this card' s address.

Line 1010 checks to see if the received message  $=$  this card's address. If not, the subroutine ends. When there is a match, further processing is performed.

### **ACCESSING SERIAL BUFFERS**

## **SERIAL PORTS SECTION 4**

You can access COM0 and COM1 buffers in three ways:

1. INP UT sta tement. This removes a ll charac ters in the buffer up to the term inator cha racter and puts them into a variable.

When using the INPUT statement, program execution is suspended until  $a < cr$  (Enter key) is received. W hether this is a problem depends on your particular application.

INPUT strips bit 7. This means ASCII characters from 0 to 127 are rec eived.

2. GET function. Char acters ar e rem oved one at a time as an ASCII value. A 0 is returned when the buffer is empty. Use the C OM function to determine if the buffer is empty or if a 0 is an ASCII value. Use UI*n* to select the serial port for GET.

If you don't read the buffer and the buffer fills, all subsequent characters are discarded.

3. COM\$(n) retrieves all characters in the buffer, including other control codes (except CR).

#### **ACCESSING COM0 AND COM1**

INPU T and GET functions retrieve data using the UIn comm and. UI0 routes inputs to COM 0 while UI1 inputs from the CO M1 port. PRINT outputs are set by the UOn command. UO0 prints out COM0 while UO1 outputs COM1 using the PRINT command. PRINT  $#1$ , is an alternative way to print to COM 1.

The following show how UIn and U On work.

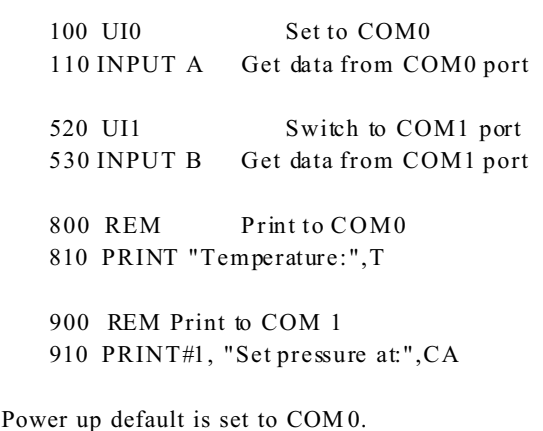

#### **DISABLING CONTROL-C**

Program execution is terminated by entering a  $\langle$  Cntl>  $\langle$  C> . To disable  $\langle$  Cntl>  $\langle$  C> so program execution is not terminated, execute the following statemen t:

 $DBY(38) = DBY(38)$ . OR. 1

#### **COMMANDS**

The following is a list of RPBASIC-52 commands used for serial I/O. These commands and functions are explained in the *BASIC-52 Programm ing Manual* and *RPBASIC-52 Software Supplement* in this manua l.

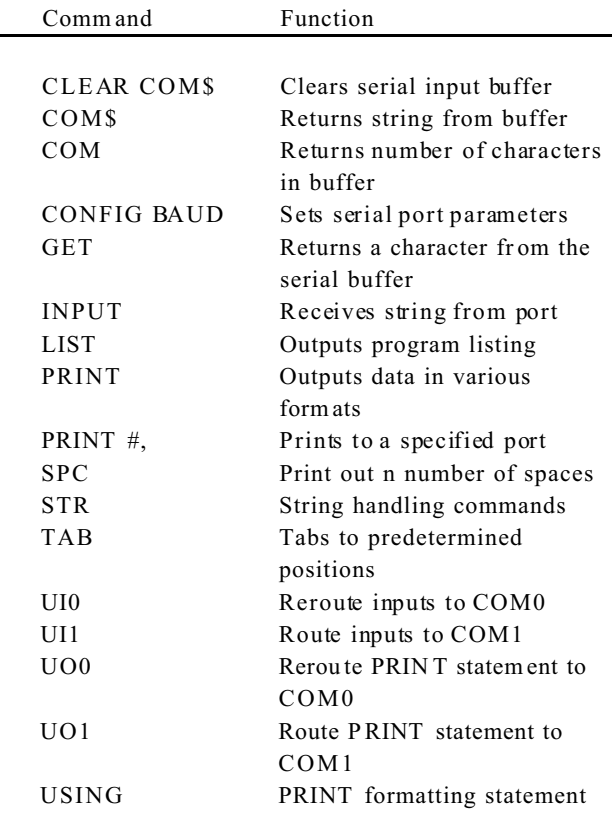

### **SERIAL PORT PIN OUT**

Pin outs for J1 and J2 are shown below. Unused pins are open.

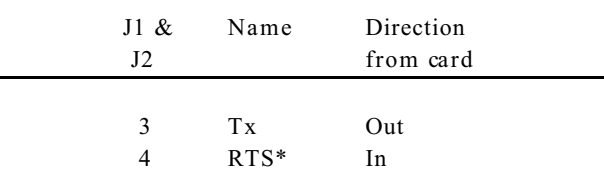

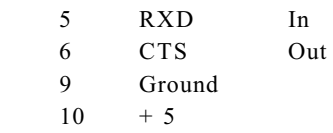

\*RTS input not in COM0.

A serial cable is made by simply taking a 10 pin female IDC connector and crim ping a 9 wir e ribbon c able to it.

### **INTRODUCTION**

32K, 128K, or 512K of RAM may be battery backed on the RPC-320. RAM size can be changed at any time. RAM is in socket U5.

RAM is backed up when a DS1216DM is installed. Battery life depends upon RAM size, its power consumption, ambient temperature, and amount of time the board is operating. Gener ally, a battery life of about 3 to 5 years is expected. Operating the board at  $50^{\circ}$ C reduces battery life by 1/2.

The DS1216DM is also a real time clock. Thus, DATE and TIM E function s and com mands a re availa ble when it is installed. See *Chapter 7* for more inform ation.

This chapter discusses changing RAM, saving and retrieving variables, r unning assembly language program s, and battery condition. F igure 5-1 shows the location of U3 and jumper W1.

Increasing RAM size does not necessarily increase the program size RPBASIC-52 can handle. Maximum program and variable size is 60K. Additional RAM does increase the amount of space available for PEEK and POKE storage.

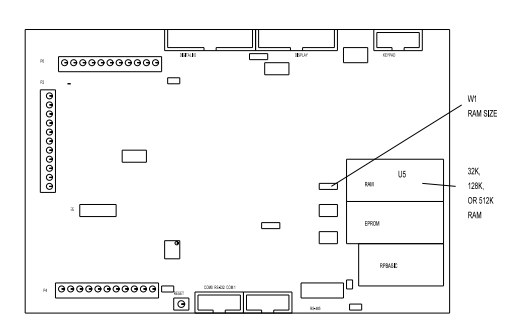

**Figure 5-1 RAM and W1 jumper location**

### **CHANGING MEMORY**

Different types of memory can be installed at any time. RPC-320 models come with either 32K or 128K of RAM installed. Maximum is 512K.

To change a mem ory chip, you need to rem ove the original chip, install the new one, and set jumper W 1. To install a new memory chip:

- 1. Turn off power to the RPC-320.
- 2. Remove the memory chip from U5.
- 3. Orient the chip so pin 1 is towards the inside.

If installing a 32K RAM , place the chip at the bottom of the socket (memory chip pin 1 goes into socket pin 3). The top two socket pins in each row are empty.

If installing a 128K or 512K, install the chip into the socket.

4. Check and change , as n ecessar y, jum per W 1 to conform to the new mem ory.

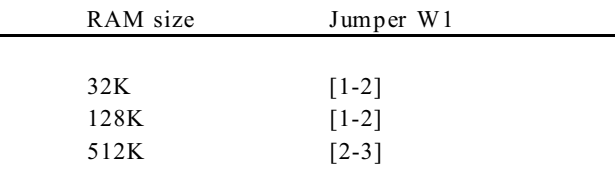

### **BATTERY BACKUP**

An optional battery backup module may be installed. Principal is the same as installing a RAM chip.

#### *WARNING:*

An additional modification must be performed to the DS1216DM module when a 512K RAM is installed. Contact Rem ote Processing for details.

To install a module:

- 1. Remove the RAM IC in U5.
- 2. Install the DS1216DM in U5.
- 3. Re-install the RAM chip into the top of the module.

#### **Checking the battery**

Battery voltage is approximately 3.0 volts, measured between pin 16 (ground) and 30 (128K RAM ), 14 and 28  $(32K RAM)$ , or 16 and 32  $(512K RAM)$  on the IC itself (not the circuit side of the board). Be sure to pow er up the RPC -320 once to a ctivate the batter y backup cir cuit in the module.

## **RAM MEMORY SECTION 5**

#### **RESERVED MEMORY**

Many control systems use process variables that are operator entered. "variables" in this context include numbers, strings, arrays, recipes, or formulas as applied to your application. They are not a part of the variables used by Basic. Process variables are accessed by PEEK and POK E type statements.

The upper 512 by tes of mem ory are set aside for this purpose in a 32K RAM system. In 128K and 512K RAM systems, all of the first 64K of RAM is used for program and variable stora ge. P rocess variables in these larger versions are stored starting at segment 1 and higher.

When the combined program and data size exceed 30K, a 128K or 512K RA M is nec essary. Additional R AM is necessary when your pr ogram has large arrays and / or string storage r equireme nts.

MTOP should not be used when variables are battery backed for power off conditions. Basic clears all of RAM in segment 0 (except for the last 512 bytes in a 32K system) at power up. Store process variables starting at segment 1 or higher in a 128K or 512K RAM system or start at address 7E00H, segment 0 in a 32K RAM system.

### **STORING VARIABLES IN RAM**

Program s and RPBASIC-52 variables reside in segment 0. D ata is generally stored in segment 1 and higher (a segment is 64K of memory). See memory map figure 5-2. "Data Area" is segment 1 or higher.

PEEK and PO KE commands store and retrieve values from memory. For example:

20 POKEB1,12,A

puts the 8 bit value of A into segment 1, address 12.

Use the PEEK statement to retrieve the variable:

50 B =  $PEEKB(1, 12)$ 

Accessing reser ved mem ory in a 32 K RAM system is accomplished as follow s:

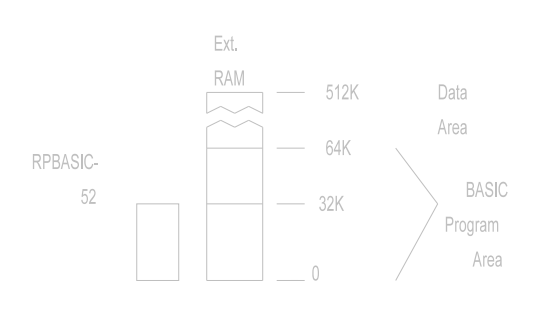

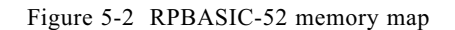

100 POKEB0,7E00H,C 120 B = PEEKB(0,7E05H)

The highest address in a 32K RAM system is 7FFFH.

Many times it is desirable to store an array containing a "mixed" set of variables. Suppose you needed to save an array m ade up of the following elem ents:

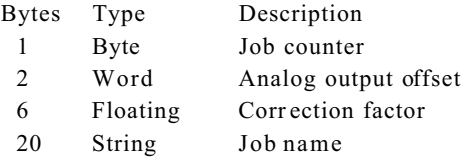

Total number of byes required for each array is 30 (add 1 for  $a < CR$  at the end of the string).

The Job c ounter is inc remented ever y time it is completed. A nalog output offset is an output constant or other var iable used to initialize the outputs. Job name is used with the display to identify a job.

For this example, suppose there are 20 of these arrays that need to be set up. A program fragment is as follows:

100 STRING 400,20 Initialize 20 string arrays

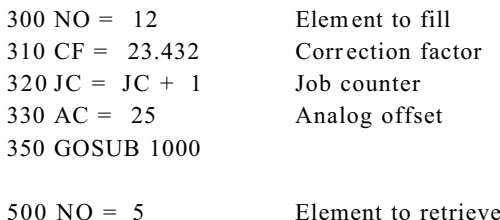

510 GOSUB 2000 Retrieve variables

This subroutine stores variables CF, JC, and AC into an array starting in segment 1, address 0.

1000 POK EB1, 30\*NO, JC 1010 POKEW1,30\*NO+ 1,AC 1020 POKEF1,30\*NO+ 3,CF 1030 POKE\$1, 30\*NO+ 9,\$(0) 1040 RETURN

Subroutine 2000 - 2040 retrieves data into variables CF, JC and AC.

 $2000 \text{ JC} = \text{PEEKB}(1,30*\text{NO})$ 2010 AC = PEEKW  $(1,30*NO+1)$ 2020  $$(1) = PEEK$(1, 30*NO+ 9)$ 2030 CF = PEEKF $(1,30*NO+3)$ 2040 RETURN

You can store and retrie ve strings a nd variab les in this way. There are many variations of PEEK and POKE statements. Refer to the RPBASIC-52 Software Supplement in this manual for additional information and examples. A list of commands appears at the end of this chapter.

### **BLOCK DATA TRANSFER**

Blocks of data are transferred to and from RA M and flash EPROM using BLOAD and BSAVE commands. Block transfers are useful for loading and storing data, look-up tables, text, etc. U p to 65,535 bytes can be moved from RAM to EPROM or EPROM to RAM at one time. The absolute number of bytes that are moved is limited by the RAM and EPR OM sizes.

Transfers from EPRO M to RAM , using BLOA D, take approximately 23.5 m s/1000 bytes. T ransfers from RAM to EPROM, using BSAVE, are even longer at 100 ms/1000 bytes using a 512K byte EPROM. This time is even longer when smaller E PROM s are used (due to the program ming algorithm).

Serial port, tick timer, and external interrupts are enabled dur ing these tra nsfers. Howe ver, response s to ONT ICK or ONIT R are d elayed by the time it takes to transfer data. W hen ONTIC K or ONIT R must be serviced faster, transfer data in sm aller blocks.

Refer to BLOAD and BSAVE in *Appendix A* for more information.

### **ASSEMBLY LANGUAGE INTERFACE**

Assembly language program s must be placed in the RPBASIC-52 E PROM . W hen using RPBASIC-52, progr ams shou ld start at addr ess 6000H or higher up to 7FFFH.

RPBASIC is norm ally in a 32K byte EPROM (27C256). A 64K byte EPROM (27C512) may be used in socket U4 provided the following modification is made: Cut the trace between W11 pins 1 and 2 on the circuit side. (Jumper W11 is under socket U4. Pin 1 is designated by the square pad.) Solder a jumper between  $W11$  pin 2 and 3.

Docum ented assem bly language interface calls listed in the Intel *MCS BASIC-52 Users Manual* will not work with RPBASIC-52. This is because RPBASIC-52 has been reassembled and code shifted around.

The RP-10 adapter boar d is used to run and debug assembly and C code. This board plugs into RAM socket U5 and RPBASIC socket U4. It does not use the Basic at all.

### **COMMANDS**

The following is a list of RPBASIC-52 commands used with RAM.

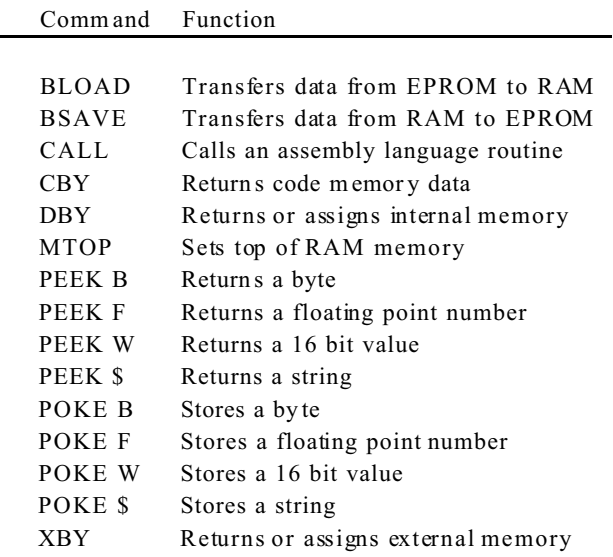

### **INTRODUCTION**

Digital I/O lines are used to interface with op to-module racks, switches, low current LED's, and other TTL devices. The RPC-320 has 34 of these lines. 8 TTL I/O lines go to a terminal strip. Additionally, there is one high curr ent output and an opto-isolated input. Refer to the figure below for the location of these lines.

Eight lines at P6 are intended for general purpose TTL I/O such as switches, level sensors or to drive other devices.

A 24 line con nector, J3, is inte nded to interface to opto racks or other TTL devices. 8 of these lines are high curr ent outputs, capable of sink ing 75 to 200 m a. O pto modules on an opto rack sense presence of AC or DC voltages or switch them.

L8 at P2 is a "zero" ohm FE T switch. It is intended for switching LED back lighting on an LCD display. This line may also be used to switch high current, high voltage power. It can sw itch up to 2 amps.

ISOA/B is used as an isolated input as well as an interr upt.

In addition to the 24 I/O lines from J3, the display port can be used as digital I/O. Refer to Chapter 8 for more information.

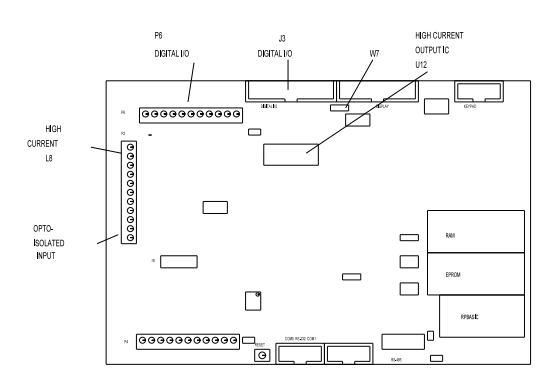

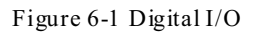

#### *WARNING:*

Apply power to the RPC -320 before applying a voltage to the digital I/O lines to prevent current from flowing in and damaging devices. If you cannot apply power to the RPC-320 first, contact technical support for suggestions appropriate to your application. Power may be applied to ISOA/B at any time.

Several softwar e comm ands support the digital I/O ports. ON L INE br anches to a subroutine w hen a line changes. ON COUNT counts the number of high to low transitions at a digital line. Maxim um coun ting rate is about 95 Hz. T hese commands simplify design and greatly speed up execution. See *Appendix A* for more information.

### **DIGITAL I/O PORTS**

All ports use an 82C55 for I/O. Lines are accessed using LINE or LINEB commands. Lines at J3 and P6 are configured for inputs or outputs using the CONF IG LINE comm and. See *Appendix A* for information.

#### *WARNING:*

When using CON FIG LINE, output lines go low momentarily (less than 10 micro-seconds) until they are set high again as per the data in the command line. Some other lines are affected when C ONF IG LINE 0 is executed. Refer to CONFIG LINE command in *Appendix A* for more inform ation.

#### **Digital Por t J3**

This port is used to interface opto modules (using the MPS series racks), drive small relays, solenoids, motors, or lamps, and provide general purpose TTL I/O to other logic devices or mechanical switches. The LINE command is used to access and control this port.

The lines on J3 are divided into 3 eight bit groups from an 82C55. Ports A and B are configured as all inputs or outputs. Port C is progr amm ed as one gr oup of 8 inputs or outputs or as two groups of four lines (upper and lower C). The four lines in upper and lower C can each be programmed as all inputs or outputs. Refer to Table 6-1 to determine the opto channel or J3 pin number for a port. U se CON FIG LIN E 100 (*Appendix A*) to configure ports A, B, and C for inputs or outputs.

When a line is configured as an output, it can sink a maximum of 2. 5 ma at 0.4V and can source over 2. 5 ma. Outputs sink 15 ma at 1. 0V. This will dr ive opto modules. P ort B is connected to a high current sink through U12. See "High current output" later.

Digital I/O lines at J3 may be pulled up to  $+5$  volts or to

ground through a 10K/100K resistor packs using jumper W7. 10K is on digital port A only.

Jumper W7 for pull up or down configuration is as follows:

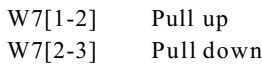

Setting W7 for pull up makes interfacing to switches and "open collector" TTL devices easy. See "Inter facing to Switches and other devices" below.

#### **Digital Port P6**

Connector P6 has 8 digital I/O lines for general pur pose use. Additionally, 3 ground and  $a + 5V$  positions are provided. + 5V power and gr ound may be brought in or taken from this connector. Lines are numbered L0-L7.

This port may be used to interface switches, drive small LED' s, and provide general purpose TTL I/O to other logic devices. Voltage and current param eters are the same as J3 except there is no high current output. Port C from an 82C55 is used for this I/O.

Upon po wer up or reset lines L0 to L3 are inputs while L4 to L7 are outputs. Lines L4 and L5 are low while L6 and L7 are high at power up. All lines are connected to a 10K pull up resistor (R21). Lines are r econfigured for all inputs or outputs using the CONFIG LINE 0 command, found in Appendix A.

#### **High Current Port L8**

L8 will switch 2 amperes to ground through a "zero ohm" FET switch. Maxim um off voltage is  $+50$  volts DC. "ON" resistance is about 0.5 ohm.

Use this port to switch LED back lighting for LCD displays on or off under software control.

This line is always an output. Use the LINE 8 com mand to turn this line off or on.

LINE 8,ON LINE 8,1 Both commands turn on L8.

The FET switch is rated for much higher current. However, continuous current is much less without a heat sink attached. You may dr aw more than the rated 2 amps on an intermittent basis. How m uch and for how long depends upon your application. A quick way to check for excessive current is to touch (VERY CARE FUL LY!)  $Q2$  (next to P2). It can be warm to hot

to the touch. Consider the maxim um ambient temper ature the board will operate at. At  $70^{\circ}$ C, warm to the touch at room temperature m ay be too much. Consider adding a heat sink.

The PW M com mand m ay be used with this port. Use the circuit in Figur e 6-2 when switching induc tive loads. Use the "GN D" ter minal next to L8 when switching loads.

#### **Optically Isolated Input**

ISOA and ISOB are inputs to an optical isolator. This input is read as L8. It can also generate an interrupt provided W8[1-2] is jumpered and ONITR is set. Refer to *Chapter 12* for input voltage and interrupt requirements. This line can be used to "wake up" the CPU fr om low power IDLE 2 mode.

The status is read using the LINE(8) function.

 $A = LINE(8)$ 

A 1 is returned when there is no input and a 0 when voltage is sufficiently high enough to turn on the isolator (about 3.5 volts).

The opto isolator is not polarity sensitive. This input can be used in conjunction with or independently of the ONIT R statement.

#### **Digital I/O Commands**

The CON FIG LINE statement is used to configure lines at J3 and P6 for inputs and outputs. J3 power up default is all inputs. P6 power up de fault is L0 to L3 are inputs and L4 to L7 are outputs. CONFIG LINE 0 refers to P6 while CONFIG LINE 100 to J3.

The L INE comm and has 3 variations: LINE, LINE B, and LINE #. Each is described below. See *Appendix A* for more inform ation.

LINE function and statement is used with MPS-XX opto rack at J3. It accesses a module according to the position number printed on the MPS board. Lines are numbered from 100 to 123. The opto module number used in this command is computed by adding 100 to the board position number. LINE also accesses L0-L 8 on P2 and P6.

The LINE B function and statement is used to access

digital I/O lines 8 bits at a time. The address for port A is 0, B is 1, and C is 2. J3 I/O bank number is 3. Address for lines L0-L7 at P6 is 2 and I/O bank number is 5.

LINE # function and statement accesses lines according to the pin number at J3. J3 lines are number ed from 101 to 125. The line number used in this com mand is computed by adding 100 to the connector pin number. Line 102 is not allowed as it is the  $+5V$  supply. See table 6-1 to correspond a pin number to a port and opto rack position.

P6 lines are numbered 0 to 7, and correspond to the terminal number on the boar d. The L INE function and command are used to acc ess these lines. L 8 at P2 is a high current output and is accessed using LINE 8. The status of ISOA/B is returned using LINE 8 function.

LINE, LINE B and LINE  $#$  return a 'true' logic level. A '1' indicates  $+ 5$  volts or high and a '0' is low or ground. LINE B and LINE # output true logic levels. LINE, however, outputs inverted logic. In order to turn on an opto m odule, a line must go low. Howe ver, to turn on a module using LINE, specify '1' or ON. High curr ent output chip U 12 inverts c ontrol signa ls sent to it, regardless of comm and.

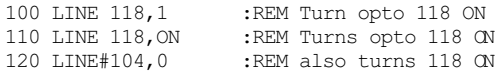

ON LIN E is a multitasking command. W hen active, the RPBASIC oper ating system checks the specified line every 5 ms. If the line changed state from the previous scan, a software interr upt is set. Upon completion of the current BASIC command (and assuming no other interrupts are active), pr ogram execution branches to a specified subroutine. This command is useful for monitoring lines, such as limit or door switches, that may not change often or when the program structure make it unwieldy to check lines frequently.

Another multitasking command, ON C OUN T, causes the operating system to ch eck the specified line every 5 m s. Up to 8 lines are monitored. If the line changed from a high-to-low state, a counter is incremented. M aximum counting rate is effectively 95 Hz. This command has two variations. One causes a software interr upt when a specified num ber of co unts is reac hed. Another simply counts pulses at a line. The C OUN T function returns the number of pulses since ON CO UNT was initiated. See *Appendix A* for command infor mation.

ON COUNT and ON LINE do not necessarily have to be input lines. They can be outputs controlled by another part of the program.

#### **High Current Output**

Eight lines at J3 can be used as high cur rent drivers. These outputs will switch loads to ground. Outputs are controlled by Port B on the 82C55.

Logic outputs are inverted. That is, when a 1 is written to the high current port, the output is switched on and goes low.

The output driver chip, U 12, can be replaced w ith a DIP shunt jumper so it is like the other lines at J3. To do this, remove U12. Install a DIP shunt so pin 1 goes to pin 18. Pins  $9 < 10$  are open.

*NOTE:* Outputs at the high current lines are not compatible with TTL logic levels and should not be used to drive other logic devices.

Each of the high current outputs can sink 500 ma at 50V. How ever, package dissipation will be ex ceeded if all outputs are used at the maximum rating. The following conserv ative guidelines a ssume the number of outputs are on simultaneously:

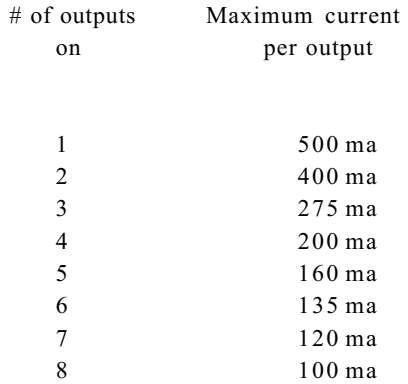

The thermal time constant of the package is very short, so the number of outputs that are on at any one time should include those that overlap even for a few milliseconds.

Incandesc ent lamps h ave a " cold" c urre nt of 11 times its operating current. Lamps requiring more than 50 ma should not be used unless a series resistor is installed.

Protection diodes m ust be used with inductive loads. Refer to figure 6-2

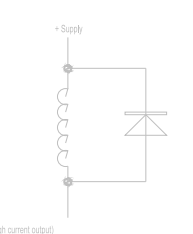

**Figure 6-2 Inductive load protection**

Do not parallel outputs for higher drive. This could result in damage since outputs will not share current equally.

The outputs at U12 are open collector. An external device must supply power.

#### **Interfacing Digital I/O to an opto-module rack**

I/O lines at J3 can interface to an MPS-8, 16, or 24 position opto m odule rac k. L ines not going to an opto module connect to a screw terminal on the MPS-XX series boards. This feature allows you to connect switches or other TTL type devices to the digital I/O lines. The MPS-XX series boards accept G4 series modules.

A CM A-26-24 connects J3 on the RPC-320 to the MP S-XX bo ard. Cable len gth should be less than 2 feet. Excessive cable lengths cause a voltage drop and consequently unreliable operation. Make sure  $+5$  V and ground is connected to the M PS-XX racks.

Before a line is set, the 82C55 chip must be initialized. This is done using the CONFIG LINE statement. Group inputs and outpu ts together. Refer to Table 6-1 for opto module position, port number , and connector pin out. If opto channels 16-23 are used, U12 should be replaced by a DIP shunt jumper.

The LINE and LINE # com mands are used to control and access opto modules and lines. These commands are both functions and statements, depending upon how they are used.

100 LINE 100,0 Statement 110 LINE #103, 0 Statement  $120 \text{ A} = \text{LINE}(100)$  Function

130  $A = LINE#(103)$  Function

Program line 100 turns external opto module rack position 0 off. Program line 110 sets J3, pin 3, to a logical 0 level. Program line 120 returns the status of external opto module rack position 0. If the module is "off", a 1 is returned (assuming it is an output module). Program line 130 returns the status of J3, pin 3 as a 0 or 1.

Example: To turn on opto module in slot position 8, the following command is executed:

LINE 108, 1

A ' 1' turns on a module while a 0 turns it off. (In actual fact, a 0 is written at the port. )

See *Digital I/ O program ming exam ple* later in this chapter.

#### **Interfacing to switches and other devices**

Switches and other digital I/O devices may be connected directly to P6 or J3. The STB-26 terminal board provides a convenient way of interfacing switches or other digital I/ O device s. L ines at J3 are connected to the STB-26 with a CMA-26 cable. Digital devices are then connected to the screw terminals on the STB-26. The MPS-XX series opto racks also provide a way to access digital I/O lines.

Switches may be connected directly to a line. When jumper W7 configures the resistors as pull ups, a switch closure to ground at a line is read as a 0 using the LINE # function at J1. 10K resistors are always pulled up at lines L0 to L7.

When W 7 configures the input resistors as pull downs, one end of the switch must be tied to  $+5$  volts. If this is not possible or convenient, a 1K resistor can be tied between an input and  $+5$  volts to force it high when a switch is open.

#### **Digital I/ O prog ramm ing exam ple**

The follow ing example reads a switch at port A, bit 3 (J3-25) (program line 200), r eads L1 at P6 (program line 210) and turns on opto module at channel 5 (program line 220). A LE D is controlled through the high current port at J3-10 (port B, bit 0) (program lines 230 and 240). For testing, a 100 ohm resistor from J3-10 to  $+$  5 volts can be substituted.

100 CON FIG LIN E 100,13, 1,1, 1  $200 \text{ D} = \text{LINE} \# (125)$  $210 F =$  LINE (1) 220 LINE 105, 1 230 LINE #110,1 :REM Turn on LED 240 LINE #110,0 :REM Turn off LED

Line 100 configured the 82C55 so ports A and C are inputs while B is the o utput.

Note that the LINE statement is us ed to contr ol both opto modules and individual lines.

Lines can also be re ad or co ntrolled in the imme diate mode.

PRINT LINE#(125)

returns the status at J3-25. Notice that even when a line is configured as an output, its status can be read back.

Execute the following to control L7.

LINE 7,OFF

sets L7 low. E xecuting

LINE 7,ON

sets the line high.

LINEB is used to read and write a byte at a time.

LINEB 3,1,128

sets port B, bit 7 high and bits 0-6 are low.

#### **Pulse Width Modulation (PWM)**

Any line accessible by the L INE com mand m ay be pulse width modulated. PW M comm and parameters determ ine high and low time (to 5 ms resolution) and, optionally, number of pulses.

Use PW M to control the brightness of a display (via line 8), control the speed of a motor, or output a number of pulses to a stepper controller. Brightness control using LED 's is best achieved when *htime* or *ltime* are less than 5 (25 ms). O ne of the parameters should be 1. Noticeable flicker occurs when *htime* and *ltime* sum to more than 6 (30 ms).

See the PWM comm and in the *Software Supplement* for more inform ation. Use Table 6-1 to use an output directly from J3.

#### **Table 6-1 Conne ctor pin ou t - J3**

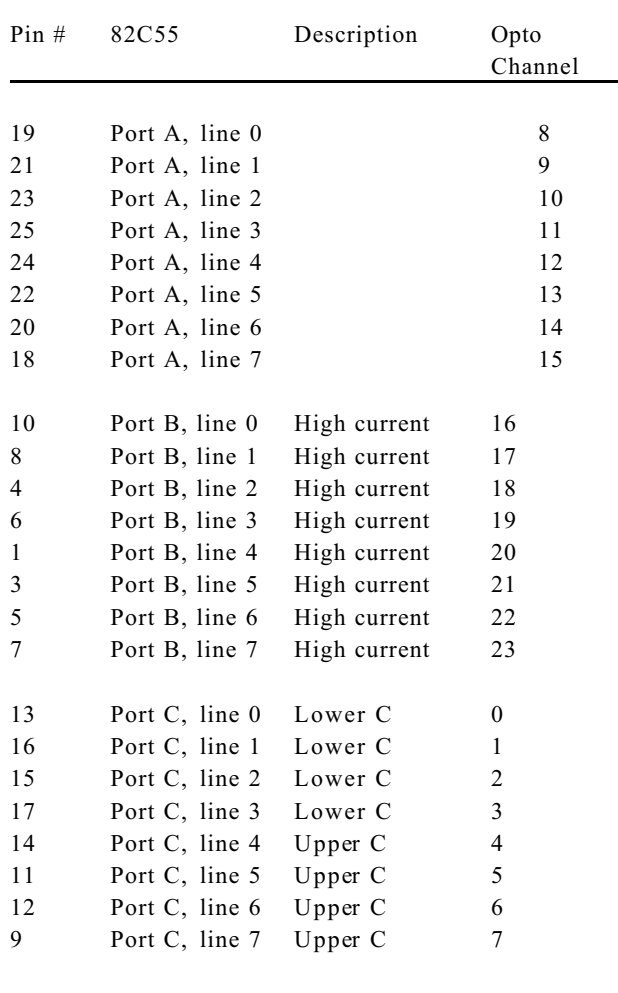

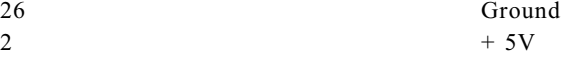

**Figure 6-3 Digital I/O connector pin out (viewed from top)**

### **COMMANDS**

The following tables shows the RPBASIC-52 comm ands used for digital I/O.

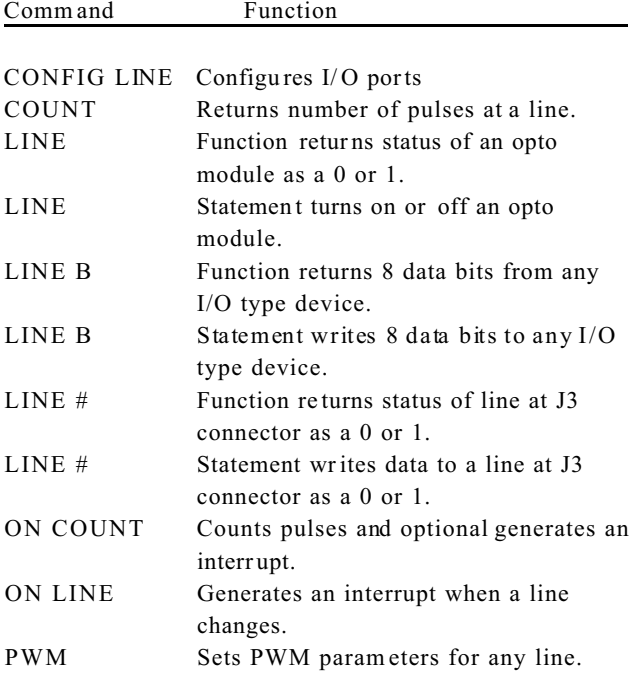

### **DESCRIPTION**

An optional DS1216DM calendar/clock module m ay be installed in U5. The DS1216D M also battery backs RAM.

The DS1216DM from Remote Processing is a modified version of the Dallas DS1216D. An internal reset line has been cut. When a 512K RAM is installed, an additional line is cut and another soldered. Contact Remote P rocessing for de tails.

Battery life depends greatly upon the ambient temperature. Battery life degrades up to 50% at 50°C, using 25°C as a refer ence. RAM size and type also affect battery life. Generally, you can expect a battery life of 3 to 5 years.

Accuracy is about 1 minute/month and is not adjustable.

Hours are exp ressed in 2 4-hour fo rma t.

Refer to the RPBASIC-52 Software Supplement for more com mand information.

The cloc k module is installed by first r emoving the IC in U5. Then, install the DS1 216DM into the socket. Install the RAM chip into the socket. W hen installing a 32K RAM chip, the top two pins in the DS1216DM are left open.

Refer to *CHAPTER 5* for information about using battery backed RAM and jumper setting when installing a 512K RAM.

WARNING: An additional modification to the DS1216DM is necessary when installing a 512K RAM. C ontact Remote P rocessing for de tails.

### **SETTING DATE AND TIME**

Set the date to turn on the clock module. Date and time are set w hile runnin g a progr am or in the imm ediate mode. Date and time are treated as numbers and not strings. To set the date and time:

```
DATE 95,11,28
TIME 13,23,43
```
The time is set to 1:23:43 PM.

*NOTE:* The clock module is turned off as shipped from the factory. DATE and TIME functions return a HARDWARE error until DATE is set first.

To retrieve date and time as part of a program:

```
100 PRINT "Time: ",
110 FOR N=0 TO 2
120 PRINT TIME(N),
130 NEXT
140 PRINT "Date: ",
150 FOR N=0 TO 2
160 PRINT DATE(N),
170 NEXT
180 PRINT CR,
190 GOTO 100
run
Time: 13 24 12 Date: 94 11 14
```
When the clock mo dule is missing, defective, or the date has not been set, a HARD WARE er ror (code 50 at address 101H) is returned by RPBASIC when a DATE or TIM E function is performed. Use ONE RR to trap for this error and report the problem.

### **COMMANDS**

The following is a list of RPBASIC-52 commands for the calendar/clock.

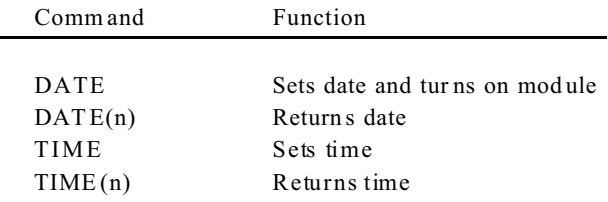

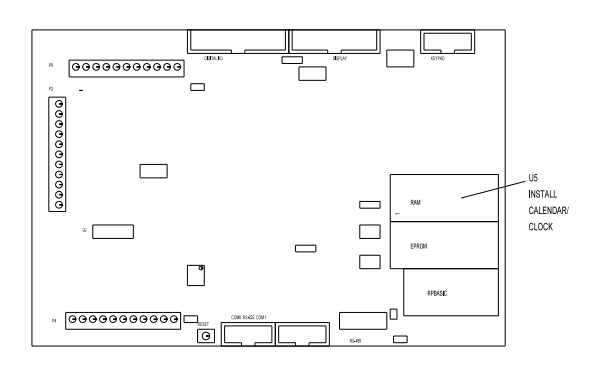

**Figure 7-1 Calendar/Clock**

### **INTRODUCTION**

RPBASIC-52 and the RP C-320 interface to a variety of displays:

VF (vacuum florescent) character LCD (liquid crystal) character LCD gr aphics

Character display sizes range from four lines by 20 characters to four lines by 40 characters. The graphics display supports 160 x 128 pixels. Remote Processing supplies these displays with appropr iate cables. A contrast a djustment for LCD char acter displays is built into the card.

If a display is not used, this port may be used for general purpose digital I/O. P ort A and part of port B from an 82C55 are available. See *CONNECTOR D ISPLAY PIN OUT* below for ava ilable lines.

The cable length to a display depends upon the amount of current it requires. A significant amount of voltage drop occurs with a long cable. V acuum florescent and LCD graphics cables should be less than 2 feet. A charac ter LC D display c able should be less than 5 feet.

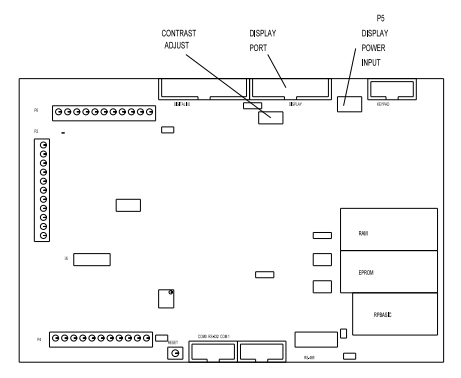

**Figure 8-1 Display interface**

## **CONNECTING DISPLAYS**

The display port is designed to supply all the lines necessary for VF and LCD displays. A custom cable connects the RPC-320 to the display.

Displays purchased from Remote Processing include a cable. You simply connect the 20 pin connector to the RPC-320 L CD display port and the other end into the display.

Additional power wiring is usually required for LCD graphic and VF charac ter displays. This infor mation is included with the display. Information content is display dependent. Below is general information on both.

Graphic displays require additional voltages not generated on the RPC-320. These must be supplied externally. An external contrast adjustment may be necessary. Y ou may be able to connect these through screw term inal block P5.

VF c haracter displays r equire  $+5$  volts and ground to connector P5. This may in the form of external wires from the main power connector on the board or power supply.

Additional information for commands m entioned in the following text are found in the RPBASIC-52 Software Supplement in this man ual.

## **WRITING TO THE DISPLAY**

The display type must first be set using the CON FIG DISPLAY command. T he DISPLAY com mand is used to print information.

## **PROGRAMMING EXAMPLE**

The example below is for a four line by 20 character LCD display. Even though DISPL AY statements do not end with a comma (, ),  $a \leq cr > 1$  sequence is not sent. Use C R to force a return to the beginning of the line. A CR does not scroll characters on a display. You must position the cursor to the next line.

10 CONFIG DISPLAY 1 20 STRING 200,30  $30 \text{ $0) =$  "Hello world" 40 DISPLAY (1,2),\$(0)

### **DISPLAY TYPES**

RPBASIC-52' s software driver is based upon the characteristics of the display family. Compatible VF and LCD displays are shown below:

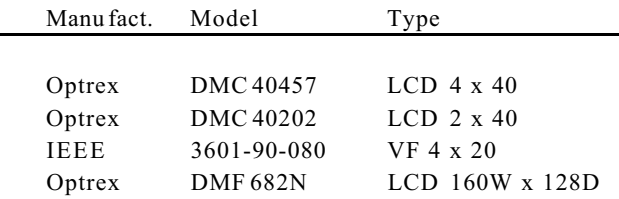

### **DISPLAY CONNECTOR PIN OUT**

The display port uses an 82C55 for data and control. The table below lists a pin number and its intended function. A display may not use all lines even though they are available.

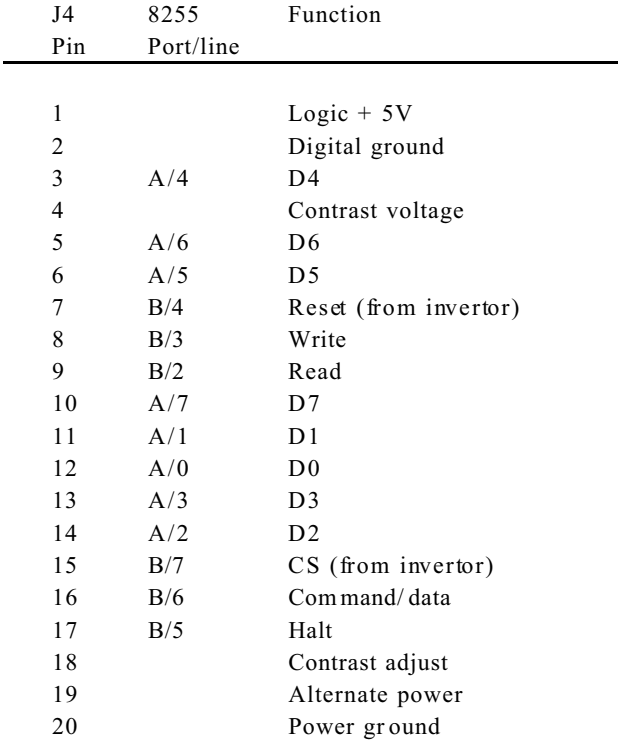

J4 is available for additional I/O if a display is not used. Port A is configured as an input or output. Port B must be configured as an output if a 17 key or larger keypad is used. Use the L INE B comm and to access this part. I/O bank is 4.

Pins 18, 19, and 20 are for the LCD -5003 and other graphic displays.

### **COMMANDS**

The following RPBASIC-52 com mands are used for the display.

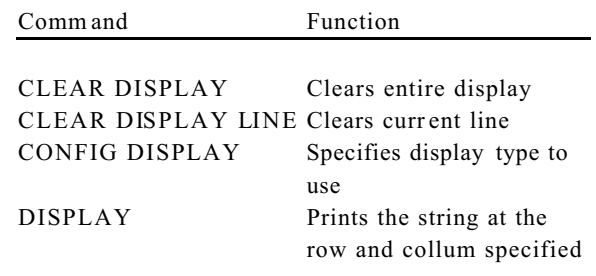

## **INTRODUCTION**

16, 20, or 24 position keypads are plugged into keypad port J5. Keys are arra nged in a m atrix for mat. A key is recognized when a row and a column connect.

RPBASIC-52 scans and debounces the keypad every 50 ms. Keypad presses are returned as a number from 1 to 24 using the KE YPA D function . Ke ypad scann ing is always active and cannot be turned off. Up to 8 key presses are buffered.

Keypad presses are multi-tasked using ON KEYPAD. When a key is pressed, the program br anches to the subroutine.

Keypads from Rem ote Processing simply plug into J5. The keypad cable length should be limited to less than 5 feet.

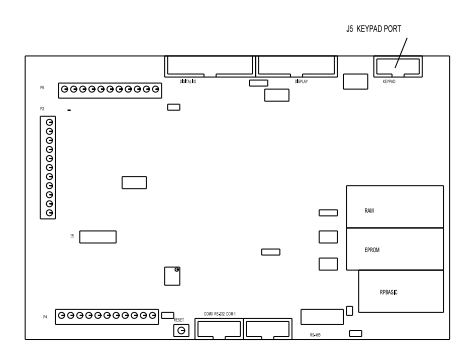

**Figure 9-1 Keypad connector**

#### **PROGRAMMING EXAMPLE**

The following example sets up RPBASIC to scan a 16 position keypad. The results are echo'ed when a key is pressed. Press the 'D' key to enter.

10 STRING 200,20  $20 \text{ } $(0) = "123A456B789C*0#D"$ 30 P = 1  $40$  PF = 0 50 PRINT "Enter a number from the keypad", REM Rest of program continues REM Scan keypad and update display 200 GOSUB 500 210 IF PF = 0 THEN 200 220 PRINT 230 PRINT "Entered string is: ",\$(2) 240 PF = 0 250 GOTO 50 500  $A = KEYPAD(0)$ 510 IF A = 0 THEN 500 520 IF A = 12 THEN 600 : REM Process clear  $530$  IF A = 16 then  $700$  : REM process enter 540 A=ASC(\$(0),A) 550 PRINT CHR(A), 560 ASC $(9(2), P) = A$ 570  $P = P + 1$ 580 ASC( $$(2), P$ = 13$ 590 RETURN 600 REM Clear input string  $610 \; \text{S}(2) = \text{""}$ 620  $P = 1$ 630 RETURN 700 REM Enter processing 710 P = 1 720 PF = 1 730 RETURN

#### **Program explanation**

Line 20 defines the keypad legend. Letters may be redefined as necessary.

Line 30 sets the position counter used to insert characters into the string.

Line 200 waits for a key press. The enter ed string is printed.

Line 500 checks the keypad. If a character is available, it processe s it.

Lines 540-590 update the input string and position. A < CR> is inserted to mark the end of string.

## **KEYPAD PORT SECTION 9**

The second example uses ON KEYPAD to generate an interrupt every time a key is pressed.

```
10 ON KEYPAD1000
     .
     .
     .
500 GOTO 500
1000 PRINT KEYPAD(0)
1100 RETURN
```
Line 10 sets up the tasker for keypad interrupts to start at line 1000. Line 500 loops on itself for demonstration purposes.

Line 1000 prints out the key pad position pressed.

Elements of the pr evious pr ogram can be com bined with this one to produce keypad strings.

#### **KEYPAD PORT PIN OUT - J5**

The keypad port uses ports B and C from an 82C55. Lower port C is configured as an input. Upper port C and port B bits 0 and 1 are ou tputs.

The table b elow lists J5's pin out, 82C55 p ort and bit, and its intended function.

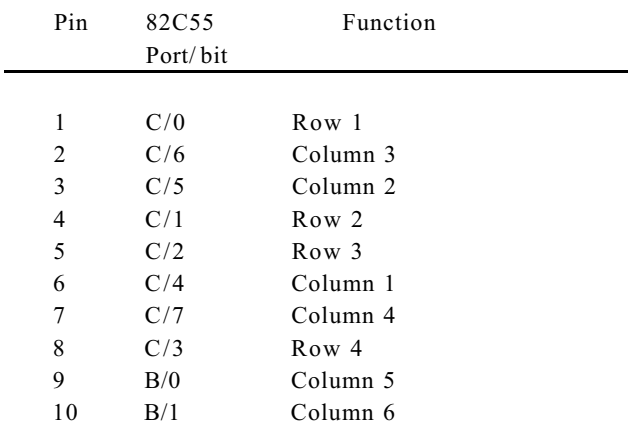

## **DESCRIPTION**

The RPC-320 has 8 single ended analog input channels. These channels are used to measure voltages from transducers, 4-20ma current loops, thermistors, etc. Input voltage range is 0 to 5 volts or  $\pm 2.5V$  with 12 bit (4096 count) resolution. Signals are single ended or differential. Input impedance is 100K ohms to ground.

Reference IC U 14 has a voltage output that corresponds to the IC tem peratur e. T his output ma y be used to measure ambient temperature.

Two am plifiers are available to signal condition inputs. By installing appr opriate r esistors and capacitors, inp uts are buffered, amplified, and filtered.

This chapter begins with basic information on connecting and using ana log inputs. Later, de scriptions of how to measure voltages other than 2.5 or 5 volts, temperature measurem ent, data logging, using the amplifiers, and calibration are presented.

### **CONNECTING ANALOG INPUTS**

All analog inputs interface through connector P4. Additional compone nts, such as r esistors and capacitors, may be conne cted directly to the screw terminals.

For greatest accuracy, connect unused inputs to ground.

R17 is adjusted to trim accuracy to your system. See *Calibration* later in this chapter for more information.

Temperature output or other signal input may go directly to channel 0 via header H1. See *Temperature Measurement* and *Amplifiers* below.

#### **Overvoltage conditions**

Inputs are protected over voltage protected. M aximum voltage on 1 channel is 25 volts. M aximum voltage for 2 to 4 channels is 12 volts. Total input current m ay not exceed 16 ma on all channels. Each channels input current is computed by the following formula:

$$
I_{in} = (V_{in} - 5)/4700
$$

When  $V_{in}$  < 5 volts, no current flows into the channel.

*NOTE:* An over-voltage condition on one channel

usually affects readings on other channels.

#### **Grounding**

Analog ground is somewhat isolated from digital ground. While the ground plane is connected between the two, analog ground is a virtual "island" connected only in one place to digital ground. To minimize noise pickup, the sending device should be connected to analog ground (located at the a nalog input ter minal strip). W hen both analog and digital grounds come from the same device, you will have to play around with the grounds to determine which scheme provides the best performance for your system.

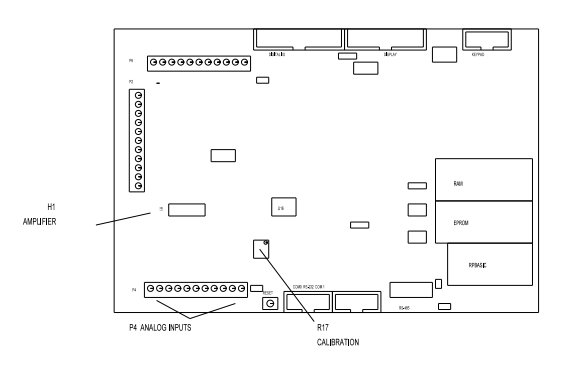

**Figure 10-1 Analog I/O**

### **INITIALIZATION**

Each channel is initialized for 0-5V, single ended input upon power up. Inputs can be reconfigured for eight single-ended, four differential, or a mixture of singleended and differential inputs. Input voltage ranges are 0 to 5V or ±2.5V for any single-ended channel or differential pair. Syntax is:

#### CONFIG AIN *channel,mode, range*

*channel* ranges from 0 to 7 for single-ended inputs. Differential inputs use adjace nt channels.

*mode* defines single-ended or differential.  $0 =$ differential,  $1 =$  single-ended.

Differential inputs operate in a special way. The polarity of the input signal must be connected as shown for an even or odd *channel.* For exam ple, when *channel* is odd  $(1, 3, 5, or 7)$ , channel 0 m ust be more negative than channel 1 otherwise a 0 is returned. Should the relative polarity change, configure the even channel for differential input and perform an AIN on it. Use the

following tables for differ ential inputs.

When *channel* = odd

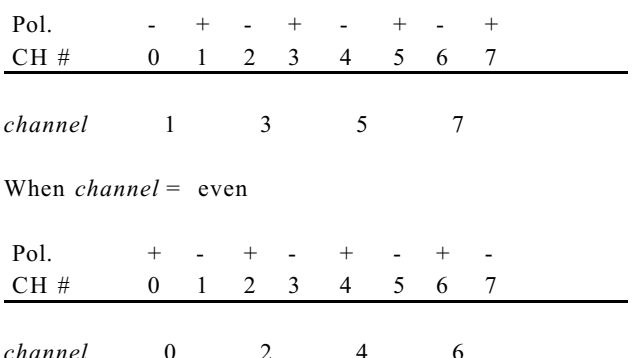

When  $range = 0$ , the input is  $\pm 2.5$  volts and a 1 = 0 to 5 volts.

#### **Differential Mode**

When differential mode is specified, inputs are actually pseudo-differential. What this means is that a ground reference is needed. For example, you cannot place a battery be tween ch annel 0 and 1 and get an ac curate reading. T he (-) input must be referenced to ground. An example of where pseudo-differential works is an output from a bridge network.

A pseudo-differential input subtracts the DC component from an input. T he IC maker recomm ends the (-) input remain stable within 1 count with respect to ground for best results. Connecting a 0. 1 uF capacitor from the (-) input to grou nd wor ks well.

When operating in differential mode, relative + and voltages must be connected to specific inputs. When inputs are reversed, a conversion returns a 0. When the relative voltage changes, perform a conversion on the alternate channel. CON FIG AIN is performed on both channels.

Pairs of channels can be differential while others single ended. Thus, if channel 0 and 1 are differ ential inputs, channels 2-7 may be single ended.

#### **Examples u sing CON FIG AIN**

Below are sample syntaxes for CO NFIG AIN

Differential,  $0$  to  $+ 5V$  input

CON FIG AIN 0,0, 1 CON FIG AIN 1,0, 1 Perform a conversion as normal:

```
A = AIN(0)
```
The difference between channel 0 and 1 is returned. When channel 1 is more positive than channel 0, the result is zero. The differenc e is read on channel 1 by performing:

 $A = AIN(1)$ 

Single-ended, ±2.5V input

CONFIG AIN *channel*,1,0

The result is 0 for -2.500V input, 2048 for 0. 000V, and 4095 for + 2.4988V.

#### **Acquiring Analog Data**

Analog data is accessed with the AIN function. The syntax is:

$$
A = \text{AIN}(channel)
$$

This function assigns the analog value of a channel to the variable; A in this case. The value returned is always in the 0 to 4095 range bec ause the converter is 12 bits. Power up or reset default configures inputs to the 0-5V range, single ended.

To view the result of a conversion in the command mode, type:

print ain(0)

The result at channel 0 is returned. T he returned value will always be in the 0 to 4095 range. When using a channel in the  $\pm 2.5V$  range, the value returned is interpreted differently. Zero count is now -2.500V, 4095 is + 4.9988, and 2048 is 0.000V.

Use the following formulas to convert a returned number to a voltage:

0 - 5V A = .001221 \* AIN(*channel*) ±2.5V A = .001221 \* ain(*channel*) - 2.5

The AIN function requires about 1.5 ms to convert the data. Additional time is needed to store the data. The example below takes 255 data samples and stores them

into an array which requires 6 bytes per entry. The second example takes only two byes per entry, can save to extended m emor y, b ut requir es a longer time to get a data point.

The program below takes about 1.5 ms per data point.

```
10 DIM A(254)
20 FOR X=0 TO 254
30 A(X) = AIN(0)40 NEXT
```
This next program saves data above MTOP. MTOP was previously set. However, if you have 128K or more RAM, you can POKE into segment 1 or higher. It takes approximately 2 mS per data point and is not affected by the memory location saved to.

```
10 A = 3000020 FOR X=0 TO 999
30 POKE W0,A,AIN(0)
40 A=A+2
50 NEXT
```
Data is retrieved using the PEEK W command.

#### **Noise Notes**

An input channel can appear noisy (change readings at random) if unused inputs are allowed to float. To minimize noise (and increase accura cy), connect all unused inputs to ground.

A high im pedance inp ut is, by definition, sensitive to voltage pickup. Noise is minimized by running wires away from AC power lines. A low impedance voltage source helps to reduce noise pick up. Shielded cable can help reduce noise from high impedance sources. Make sure the shield is not used for power ground. U sing the shield for power ground defeats its purpose.

Wire pairs can also be twisted. 5-6 twists/foot provides a reasonable amount of noise cancellation.

Noise is defined in this section as any random change from a known input. The amount of noise you can exp ect und er normal operating circum stances is  $\pm 3$ counts for any input range.

One way to compensate for noise is to take a number of samples and average the results. Taking 6 or more samples would, in theory, cancel out any effects of noise. A problem with this is noise tends to group together. Ta king 6 readings at one time might show no change fr om the no rm. Another 6 reading s might be a ll high. If possible, try to spread out readings over a

period of time (several seconds if possible).

Another way is place a capacitor (0.1 to 1 mfd) between the input terminal and ground. This is useful when the source resistance is high.

Noise is, by definition, random. If you were to plot out the deviations from a norm, it would roughly resemble a bell shaped curve. Exper iments on the RPC-320 have shown that 99% of the readings are within the  $\pm 3$  count reading and 60% are ±1 count. Noise readings were made with all inputs shorted to ground.

#### **Temperature Measurement**

Refer ence IC U14 outp uts a voltage pr oportiona l to its temperature. This information is used to determine approximate ambient temper ature in order to turn on fans or heaters.

\n
$$
V_0 = 2.1(T + 273)
$$
\n  
\n or\n   
\n $T = V_0/2.1 - 273$ \n  
\n or\n   
\n $T = V_c * .581428 - 273$ \n

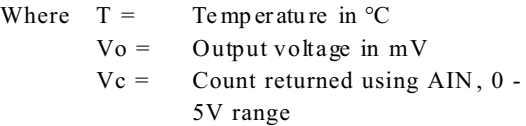

At 25°C the output voltage is approximately 625 mV, or 506 counts. Vo is expressed as a milli-volt number (625) not .625.

The output from U14 must be buffered. To measure temperature, jumper H1[1-3]. Remove resistor R13. Jumper H1[2-4]. Tem perature is read at analog channel 0. T he sensitivity is incr eased by jum pering H 1[5-7] to ground. T his will double the output voltage and any voltage changes due to temperature.

100 T = AIN(0) \* .581428 - 273

T retur ns the tempera ture in celsius.

Sensitivity is increased by jumpering H1[5-7] to ground. This doubles the output voltage and any voltage changes due to temperature.

*NOTE:* Temperatur e measu rements are a pproxim ate and are meant as a guide to indicate ambient temperature.

The output from the temperature sensor varies from unit to unit. Self heating effects as well as supply voltage will change the output.

The output voltage from the tem perature sensor is doubled by jumpering H1[5-7]. While this does not change the range the unit operates at, it does change increase temperature m easurement sensitivity.

#### **Data logging on a timer tick**

Some applications require that data is read at fixed intervals. The ONTICK construct is used to take data in intervals from 0. 01 to 327 seconds. The exam ple below takes 1 sample per second until 100 samples have been obtained.

10 DIM A(100) 20 ONTICK 1,500 30 REM THE REST OF YOUR PROGRAM 40 REM CONTINUES 80 GOTO 30 500 A(N) =  $AIN(3)$ 510 N=N+1 520 IF N = 100 THEN ONTICK 0,500 530 RETI

### **MEASURING HIGHER VOLTAGES**

Voltages higher than + 5V are measur ed by inserting a series resistor to the input.

The table below shows resistor values for some input voltages using the 0-5V range.

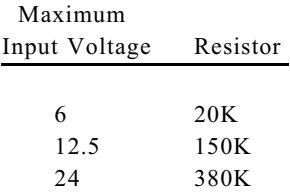

Use the following formula to determine the series resistance necessar y for a m aximum voltage input:

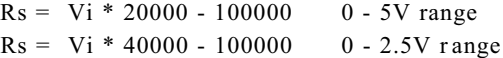

Rs is the resistor value in ohms in series with the input. Vi is the maximum input voltage. W hen Rs is negative or zero, a series resistor is not necessary.

A high Rs v alue can ca use noisy r eadings. This is because the resistor acts as an antenna. To reduce noise, place a 0.1 mfd to 1 mfd capacitor betw een the input terminal and ground.

*NOTE:* When an input voltage exceeds the input range, other channel values are affected.

### **CONVERTING ANALOG MEASUREMENTS**

Inputs are converted to "real numbe rs" by perfor ming scaling calculations in the program. The AIN function returns values from 0 to 4095. To change these numbers into something more meaningful, use the following formula:

 $var = K * AIN(n)$ 

*n* is the analog channel to read. K is the scaling constant. K is obtained by dividing the highest number in the range of units by the maximum AIN count (4095).

Example 1: To measure the results of an A/D conversion in volts and the voltage range is 0 to 5V, divided 5 by 4095 to obtain K.

 $K = 5/4095$  $K = .001221$ 

Your program could look something like:

 $1000 \text{ C} = .001221 \times \text{ANN}(\text{N})$ 

Example 2: Y ou want to measure a 0 to 200 PSI pressure transducer with a  $0$  to  $+ 5V$  output. Divide 200 by 4095 to obtain the constant K.

```
K = 200 / 4095K = .0488
```
The code can then look like:

 $1000 B = .0488 * AND(0)$ 

#### **Measuring 4-20 mA current loops**

Curr ent loops is a convenient way to transmit a value and still assure the integrity of the signal. If the line should break, a 0 volt (or nearly so) is returned.

A 4-20 ma curr ent loop is converted to 1 - 5V by placing a 250 ohm resistor across the input of the chan nel to ground.

Current loop r eadings ar e converted to engineer ing units by performing scaling as described earlier. Since the measur ement r ange is 1 to 5V , the count ran ge is reduced by 20% to 3276.

If pressure were measured:

There is one addition factor. Since the lowest value read is 1 V, this offset is subtracted from all readings. A 1 V offset is 1/5 of 4095 counts, or 819. The program line then becomes:

```
200 A=.06105*(AIN(N)-819)
```
Note that if the current loop line breaks, a negative value is returned.

### **AMPLIFIERS**

Two operational amplifiers are available to signal condition inputs. Each amplifier is configured as shown below.

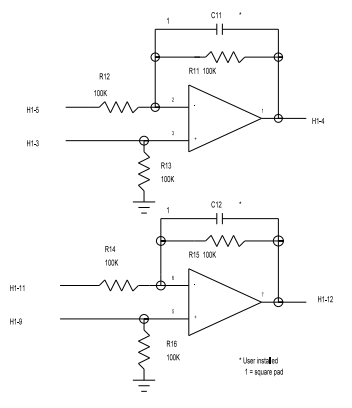

**Figure 10-2 Amplifier circuit**

Amplifiers are accessed through header connector H1. Pin out is as follows:

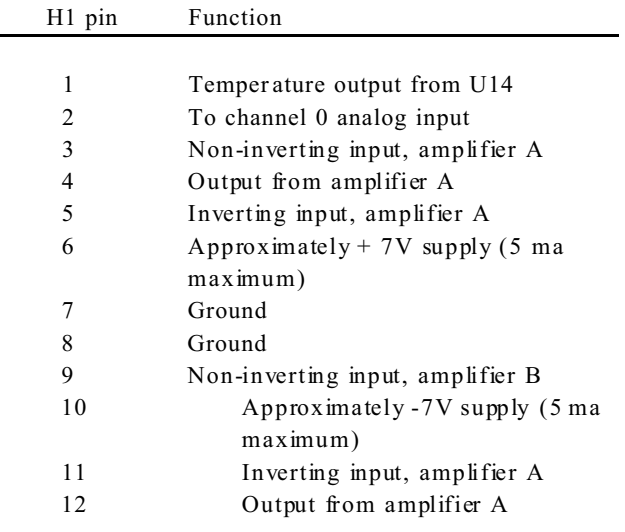

Voltage outputs from pins 6 and 10 are generated by the RS-232 chip U8. Both of these voltages go through a 100 ohm resistor to H1-10 and H1-6. Pin 10 goes to 0 volts when operating the board in IDLE m odes 1 or 2. Pin 6 goes to about  $+5$  volts. These voltages may be used to supply power to very low pow er amplifiers.

### **CALIBRATION**

The A/D comes factory calibrated for a 0 to 5V input. This range is chan ged by adjusting R17. You can adjust the range to  $5.12V$ . This is useful when the input is  $0 -$ 5V and you want to know when the input is over-range.

To calibrate or adjust the voltage reference:

- 1. Connect the voltmeter ground to a GND point on the Analog IN terminal strip. Make sure there are no other connections to the analog ground.
- 2. Connect the voltmeter  $'$  +  $'$  lead to U14, pin 6.
- 3. Adjust R5 for 5.00 VDC or other voltage as desired. Do not exceed 5.2 or go below 4.8 volts.

### **COMMANDS**

The following RPBASIC-52 com mands are used for analog I/O. More information is found in the appendix of this manu al.

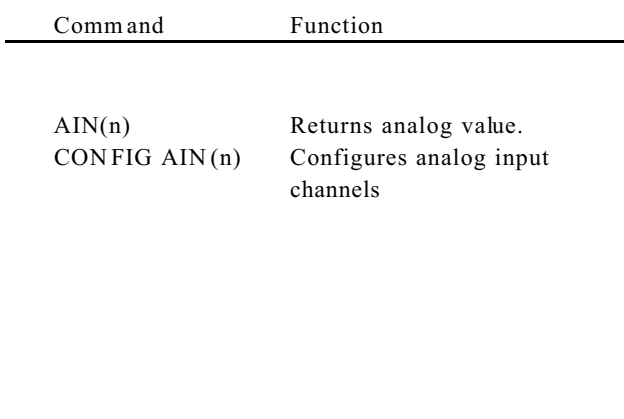

## **WATCHDOG TIMER SECTION 11**

### **DESCRIPTION**

The watchdog timer is used to reset the RPC -320 if the program or CPU "crashes". The timer is built into the 80C320 CP U. Timed access requirem ents built into the CPU make it high ly unlikely an er rant pr ocessor would cancel a watchdog timer.

The watchdog should not be used in loops which do not end quickly or ar e of indetermina te duration unless a WDOG command is included. An example of an indeterminate loop is one that waits for a port condition to change.

The timer is set by executing a WDOG *n* command. *n* is 0, 1, or 2. 0 turns off the timer. 1 sets the watch dog time to 380 ms while 2 sets it to 2.8 seconds. Executing WDO G by itself resets the timer. WD OG must be executed periodically to prevent a reset.

When the watchdog times out, a software reset is perfor med. The effe ct is lines at J3 do not ch ange as in a power-up or har dware reset. Lines at P6, display, and keypad port ar e reset to power -up conditions.

#### **EXTERNAL RESET**

The card is reset externally by mom entarily shorting W10[1-2]. Reset is also achieved by shorting W10-2 to ground. Maintain this short for at least 10 ms. The card will then reset for about 350 ms.

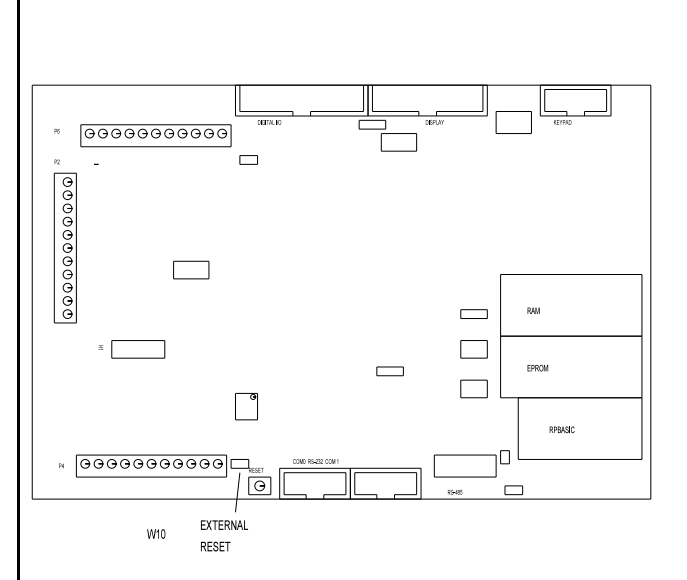

### **DESCRIPTION**

There are tw o sources of interrupts the ONITR statement responds to: Internal and external. External interrupts are off-card. Internal interrupts are from the counter.

External interrupts are used to "w ake-up" the card from any of the IDLE modes. This feature is useful in power conserving m odes.

Signals to P2-ISOA and P2-ISOB are optically isolated. P2-INT is a non-iso lated, TTL input. Only 1 interrupt is selected. Available inte rrup ts are show n in the table below.

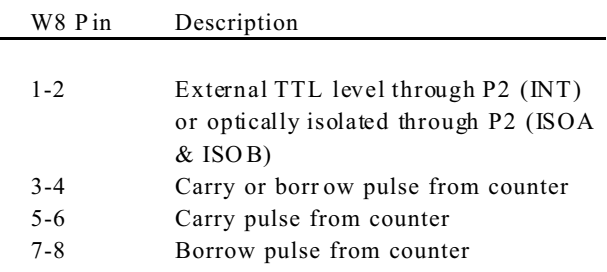

ONINT selection is through jumper W8. This chapter describes using exter nal inter rupts P 2-INT or ISOA /B. When a counter is used, then external interrupts may not be used. See *Chapter 14 , Counter Inputs* for more information.

External interrupt at P2-INT is TTL level compatible. Bringing this line low generates an interrupt when ONITR is enabled.

### **OPTICALLY ISOLATED INTERRUPT**

ISOA and ISOB provide an isolated, higher voltage input. Neither input is connected to ground or  $+5V$  and is isolated to the card by at least 500 volts.

An external voltage of at least 3.5 volts, any polarity, will generate an interrupt. Higher voltages may be used provided a series resistor is in line to the supply. Use the following formula to determine the series resistor needed.

 $Rs = (Vi - 6) / .005$ 

Where:  $Vi = input voltage$ 

No series resistor is needed when Rs is negative.

### **INTERRUPT CHARACTERISTICS**

Interrupts are negative going edge sensitive. This means an interrupt is detected when P2-INT goes low or when a voltage is applied to P2-ISOA and ISOB for at least 10 micro-seconds. To detect a subsequent interrupt, the line must go high at P2-INT or voltage removed at P 2- ISOA/ B for at least 10 micro -seconds.

The status of the interrupt or ISOA/B line is read using the following statement:

 $100 \qquad A = \text{LINE}(8)$ 

When  $A = 1$ , P2-INT is high or no voltage is applied to ISOA /B.

The P2-INT goes to the output from the opto-isolator I1. Since this line goes to a 10K ohm pull-up resistor, additional devices can generate an interrupt only if they are "wired-or".

## **PROGRAM EXAMPLE**

The following program enables interrupts and goes to a routine to service it. Jumper W8[1-2] and bring P2-INT to ground to see this example work.

```
10 ONITR 500
30 GOTO 30
500 PRINT "Got Interrupt"
510 RETI
```
Line 510 is necessary to re-enable all interrupts. If this line is not executed, but a RETURN is used, then ONT ICK is also disabled. If your program requirements require disabling all interrupts for a time, then the RETI statement can be executed within any subroutine to re-

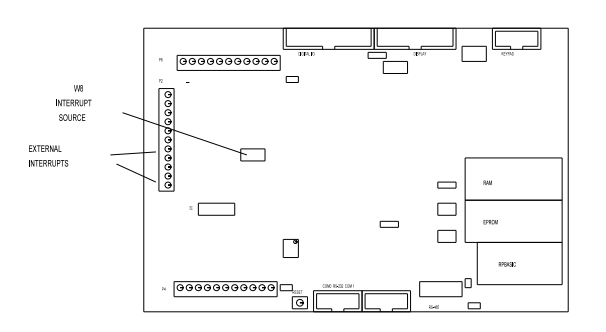

**Figure 12-1 Optically isolated and TTL interrupts**

enable interrup ts.

## **MULTI-MODE COUNTER SECTION 13**

### **DESCRIPTION**

The 24 bit multimode counter is capable of up/down, binary, divide-by-n, and quadrature inputs. C ount frequency is DC to 20 M hz. The R PC-320 uses an LSI Com puter Systems LS 7166. Its data sheet is foun d in *Appendix C.*

The COUNT function and statement are used to read from and write to the counter. LINEB is used to program the chip for various op erating mode s.

An interrupt, using ONITR, may be detected on a carry, borr ow, or either event. The eve nt is jumper selectable through W8. When the counter is used, external interrupts (see *Chapter 12*) may not be used.

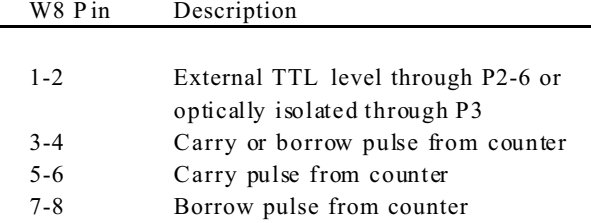

Signals connect to the counter via P2. Use the following table to determine signal input to the LS7166.

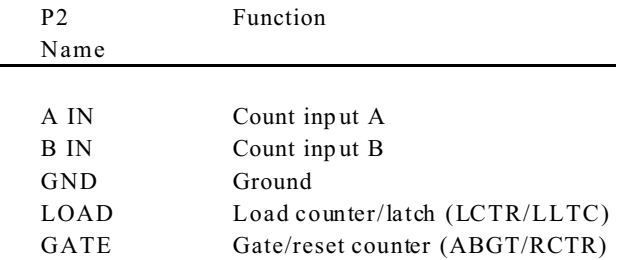

Input lines (A IN), (B IN), LOAD, and GATE are pulled to + 5V through a 10K resistor.

#### **PROGRAMMING**

The LS7166 is capable of several operating modes, all of which are not discussed here. See *Appendix C* for this chips operating modes. W hat are shown are exam ples of how to program this chip.

*NOTE:* Be sure to initialize the counter chip before using COU NT com mands. Failure to do so returns m eaningless results.

The COU NT function returns the current counter value.

Specifically, RPBASIC w rites a 2 to the MCR (M aster Control Register), reads the 3 counter bytes from the OL (Output latch), and converts it to the proper internal BASIC format.

 $100 A = COUNT(0)$ 

COUNT statement writes a 24 bit number to the PR (Preset r egister) only. Its syntax is:

200 COU NT 0, D

To transfer this number to the counter, execute the following in the program:

LINEB 6,1,8

The *counter* number is always 0 on the RPC -320.

LINEB is used to access specific registers within the chip. Accessing control and status registers is shown below. C ounter bank is 6.

```
100 A = LINEB(6, 1): REM Read OSR
200 LINEB6,1,X
```
Line 200 writes to OCCR, ICR, QR, MCR, and ICR registers. Which register selected is determined by bits 6 and 7 in the byte written to the chip.

#### **Program examples**

This code resets the counter and enables the inputs. The count is printed once a second. To see the count change, momentarily bring " A IN" or "B IN" on P2 to ground. When "B IN" is grounded, the count decrements.

10 LINEB6, 1, 32<br>20 LINEB6, 1, 64 LINEB6, 1,64+8 30 ONTICK 1,500 40 GOTO 40 500 PRINT COUNT(0) 510 RETI

Line 20 can be shortened somewhat. 64 selects the ICR (Input contr ol register ) and 8 enab les inputs. 72 could have been used.

## **MULTI-MODE COUNTER SECTION 13**

The following program example returns a frequency. Input signal is at "A IN".

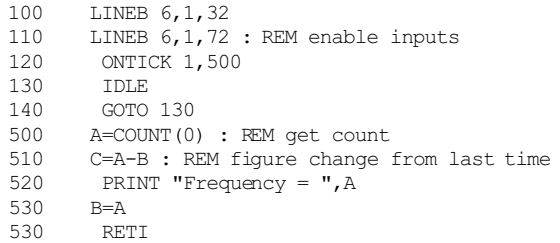

The first frequen cy read will always be a bit off. This is because of the time required to initialize ONTICK. Subsequent readings are more accurate.

Accuracy is increased by stretching readings to every 10 seconds. This is necessary w hen higher accura cy is needed.

Other factors affecting accurate readings in this program include serial communications and ONITR statement. If ONITR is in process, ONTICK is delayed until ONITR is finished.

The problem w ith this routine is periodically, a large negative number is returned. This is because the multimode counter has rolled over. This is corrected by periodica lly reseting the CN TR or transfer ring PR to CN TR. Refer to the data sheet, *Appendix A* for counter operating mo des.

This program sets up the LS7166 to cause an interrupt when a pr eset numb er of counts is reached. W8[7-8] is jumpered to interrupt on a borrow.

10 LINEB 6, 1, 132<br>20 COUNT 0, 1000 : REM write to CNTR 30 LINEB  $6, 1, 8$  : REM transfer PR to CNTR 40 LINEB 6, 1, 72 : REM enable A/B counters 50 ONITR 500 100 PRINT COUNT (0) : REM print progress 110 GOTO 100 500 PRINT "In Interrupt"<br>510 RETI 510 RETI

Line 10 sets OCCR to divide by N. Line 50 enables interrupts. Line 100 prints the counter. When pulses are applied to the A input, the count will go down. When 1000 pulses are detected at A input, the message in line 500 is printed.

#### **COMMANDS**

The table below lists commands used with the counter.

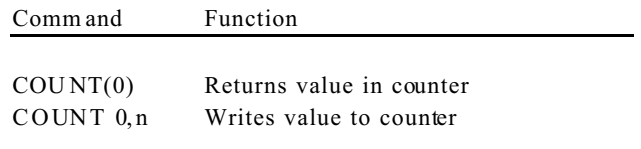

## **POWER MANAGEMENT SECTION 14**

#### **DESCRIPTION**

There are thr ee power mana gement modes. Each mode affects the way RPBASIC operates. T he **IDLE** command is used to control how the card operates

Default mode is full power. All commands, timers, and interrupts function. **IDLE** command is not used.

There are a number of ways to exit the **IDLE** mode in conjunction with ONITR. Refer to *Chapter 12, External Interrupt* and *Chapter 13, Multi-mode Counter* for ways to generate interr upts. **IDLE 2** is restricted on the type of interrupt. T he signal at P2-INT must return to a high state befor e the next **IDLE 2** command is executed. (P2- INT is also controlled by the multi-mode counter and optically isolated interrupt, described in Cha pter 12 and 13.) If it does not go high, **IDLE 2** mode w ill exit in approximately 3 ms. This is due to a characteristic of the A6 mask revision in the Dallas 80C320 CPU. A general rule is to keep the negative pulse at P2-INT greater than 50 ns but less than 3 ms.

**IDLE** or **IDLE 0** waits until an ONTICK or ONITR interr upt occurs. Se rial I/O oper ates norm ally. Use this comm and when you want your program to "hang out" until something happens. The RPC-320 operates under full power.

**IDLE 1** reduces power by 30%. Here the CPU " shuts down" but the internal timers are still operating. ONT ICK and ON ITR will cause the card to come out of power down m ode. Howe ver, the RS-232 se rial ports are disabled. Characters in the transmitter buffer are not sent out and incoming characters are ignored.

**IDLE 2** is the lowest power mode. The CPU, internal timers, ser ial ports, and oscillator are tur ned off. Only interrupts responding to ONITR wake up the processor. Current cons umption is less than 5 ma with no signals going into or coming from the RPC -320.

**IDLE 2** also has a number of operating restr ictions. This mode shuts dow n the RS-232 rece iver/dr iver IC, so no characters can come in or go out. T his IC also supplies current for the amplifiers and analog to digital converter. Do not apply negative voltages to the analog input in this mode. The tick timer is shut off. However, the real tim e clock module, if installed, continues to operate.

*NOTE:* The RS-232 receiver is shut down in IDLE modes 1 and 2. A ny characters sent to the RPC-320 dur ing this time are ignored or

grossly distorted.

*NOTE:* Delay printing out the RS-232 ports for at least 20 ms (20 instructions) after exiting IDLE 1 or IDLE 2. These chips generate RS-232 voltages and require a "pow er up" time. Failure to do so could result in garbled ch aracters.

*NOTE:* The < Ctl> -C break char acter is not recognized in **any** of the IDLE modes. Norm ally this is not a problem except during progr am deve lopment. If the prog ram is executing an IDLE statement and it won' t respond to any interrupts, pressing the reset button is the only w ay to exit.

Exit **IDLE 2** by applying a low going pulse at the INT input at P2. The pulse width should be 50 ns minimum. The other **IDLE** modes re quire a pulse width of at least 1 micro-second. Optical interrupt ISOA/B may also be used to exit any of the **IDLE** modes. The pulse w idth needs to be at least 10 micr o-seconds.

#### **FURTHER POWER REDUCTION**

Some applications require the least amount of power possible. You may rem ove certain IC' s from the card to do this. The table below lists the IC 'U' number, approximate curr ent consumption (in shutdown and run mode), and function.

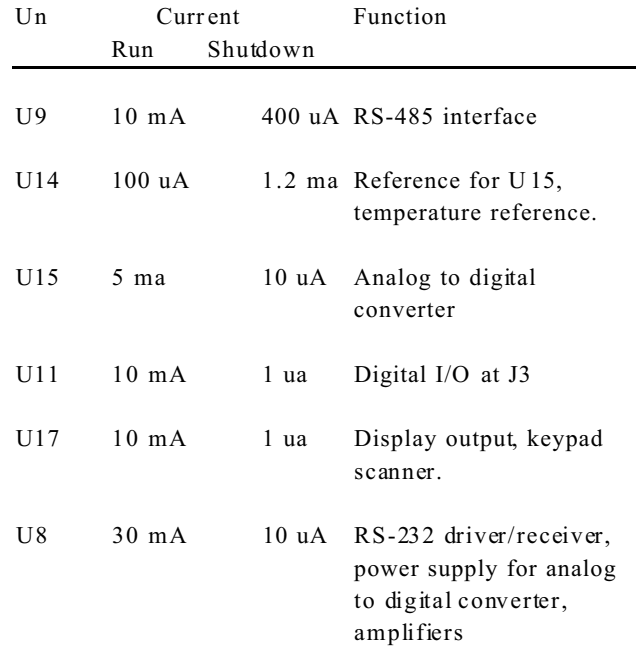

## **POWER MANAGEMENT SECTION 14**

Curr ents are maximum and minimum as specified by the manufacturer. Min-max curr ent ranges "guaranteed" by the device manufacturer have a tremendous range, often by a factor of 10 or more. Current above is "typical".

Some current consumption is difficult to determine. Digital outputs, for example, will draw virtually no current under no load conditions, but can supply 15 ma to each output if required. Therefore, inputs and outputs connected to the card will affect its current consumption. Some chips, such as U9, will not draw much current unless there is activity on the RS-485 port.

Board current consumption may be affected by the setting of jumper W7. This jumper determines if inputs at J3 are pulled up or down. When set to pull up inputs, each line forced low increases current consumption by 50 uA. If all inputs are tied to  $+5V$  or ground, removing jump er W7 may dr aw less cur rent.

The application program IC in U6 may be changed to a 29C040. This 512K byte memory draws 200 uA *less* current than a 32K byte one.

Any contr ol line from P2 to gr ound dra ws 500 uA due to the 10K pull-ups. Lines at P6 are pulled to  $+5V$ through a 10K resistor. Each low line draws 500 uA.

The contrast adjustment (R18) can be removed or adjusted for minimum cur rent.

#### **Program Examp le**

This examp le makes the RP C-320 go into its lowest power mode.

```
10 ONITR 500
 .
                    . other code
 .
100 IDLE 2
200 GOTO 100
500 PRINT "In interrupt"
510 RETI
```
### **ELECTRICAL SPECIFICATIONS**

#### **CPU**

80C320, 22. 1184 Mhz clock

#### **Memory**

RPBASIC-52, 32K RO M, jumperable for 64K. Type: 27C256 Access time: 80 ns or faster.

Program ming and data is 32K or 128K RAM standard, 512K Op tional.

RAM optionally battery backed up. Battery life is 5-10 years depending upon RAM size, type, and oper ating temperature and time.

Maximum BASIC progra m is 62K

Battery backed using D S1216DM , w hich also acts as a real time clock. Can also use DS1213C or D to battery back ram.

#### **Digital I/O**

The RPC -320 has 34 digital I/O lines. 24 are from J3, which is a ge neral pur pose port.

The specifications below are for digital I/O at P6 and J3 except for the eight high current lines at J3.

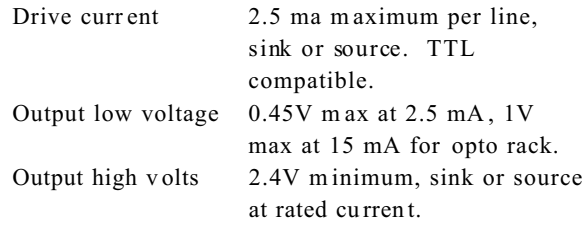

All digital input lines are TTL compatible.

#### **High cu rrent ou tput at J3**

8 of the 24 lines can drive up to 500 ma at 50V. Refer to *CHAPTER 6, D IGITAL AND OPTO PORTS* for limitations.

#### **High current output at L8**

L8 sinks up to 2 amperes at 50 V olts. Switching is through a "zero" ohm FE T switch.

#### **Opto isolated input ISOA/ISOB**

Isolated voltage s to 250 volts peak may be a pplied to this input. A series resistor is necessary for voltages above 12V.

#### **Keypad input**

10 lines accept a 16 position matrix keypad. Scanning and debounce performed in RPBASIC-52.

#### **Display output**

14 digital and 6 power and ground lines used to control LCD, VF, and LCD graphics displays. Displays supported in RPBASIC-52.

#### **Serial ports**

Two RS-232D serial ports. All have RxD , TxD , and CTS lines. COM 0 has only these lines. COM1 also has RTS. COM 1 configurable to RS-232 or RS-422/485. Term ination network for RS-422/485 available. Baud rates fr om 300 to 3 8.4 K are pr ogram mable. Length fixed at 8 bits, no parity, 1 start and stop bit.

#### **EPROM and programmer**

Accepts 29C256, 29C010, 29C040 or equivalent flash EPR OM from Atmel. Size: 32K (29C256), 128K(29C010), 512K(29C040)

#### **Calendar/Clock**

Optional DS-1216DM installed in socket U5. Accur acy to 1 minute/m onth Supported by RPBASIC Expected life 3 to 5 years depending upon RAM size installed, temperature, and operating time.

#### **Watchdog timer, reset**

Watch dog timer resets CPU when enabled. Time between re sets is 380 ms or 2.8 seconds Push button reset. Exter nal reset through W10.

#### **Power requireme nts**

 $+ 5 \pm 5\%$  at 95 ma operating. Current consumption is less than 5 ma in IDLE 2 mode, all components installed. Curr ent is less than 1 ma when analog and RS-485 chips (U14, 15,16, and 9) are removed. RS-232 voltages generated on card. Current consumption does not include any opto-modules or other acc essories.

### **MEMORY AND I/O BANK MAP**

#### **Memory**

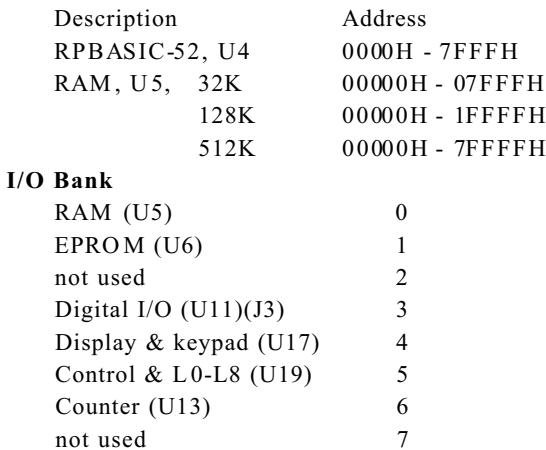

### **MECHANICAL SPECIFICATIONS**

#### **Size**

4.6" x 7.0"

4 mounting holes are 0.250 x 0.250 inches from each edge. Mounting holes are 0.124 inch in diameter. Board thickness: 0.062 Board m aterial: FR-4

### **JUMPER DESCRIPTIONS**

A \* after a jumper position indicates fa ctory def ault is jumpered.

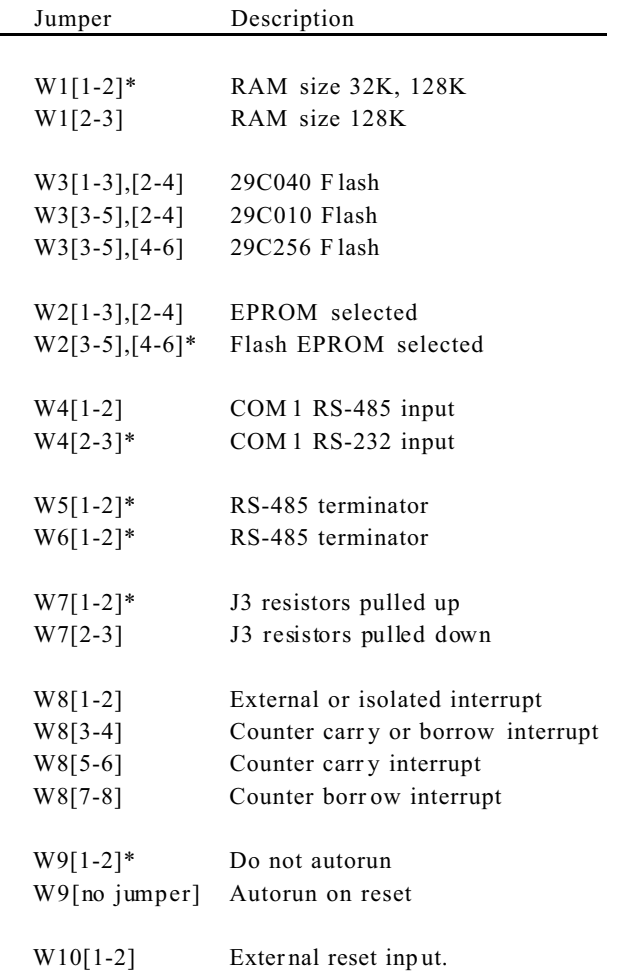